# **Hinweise zur Debian-Veröffentlichung Version 8 (Jessie) auf 64-Bit-PC**

**Das Debian-Dokumentationsprojekt (http://www.debian.org/doc/)**

14. Mai 2016

Dieses Dokument ist freie Software. Sie können es unter den Bedingungen der GNU General Public License Version 2, wie von der Free Software Foundation herausgegeben, weitergeben und/oder modifizieren.

Die Veröffentlichung dieses Programms erfolgt in der Hoffnung, dass es Ihnen von Nutzen sein wird, aber OHNE JEDE GEWÄHRLEISTUNG - sogar ohne die implizite Gewährleistung der MARKTREIFE oder der EIGNUNG FÜR EINEN BESTIMMTEN ZWECK. Details finden Sie in der GNU General Public License.

Sie sollten eine Kopie der GNU General Public License zusammen mit diesem Programm erhalten haben. Falls nicht, schreiben Sie an die Free Software Foundation, Inc., 51 Franklin Street, Fifth Floor, Boston, MA 02110-1301 USA.

Den Lizenztext finden Sie außerdem unter http://www.gnu.org/licenses/gpl-2.0.html und in /usr/share/common-licenses/GPL-2 auf jedem Debian-System.

# **Inhaltsverzeichnis**

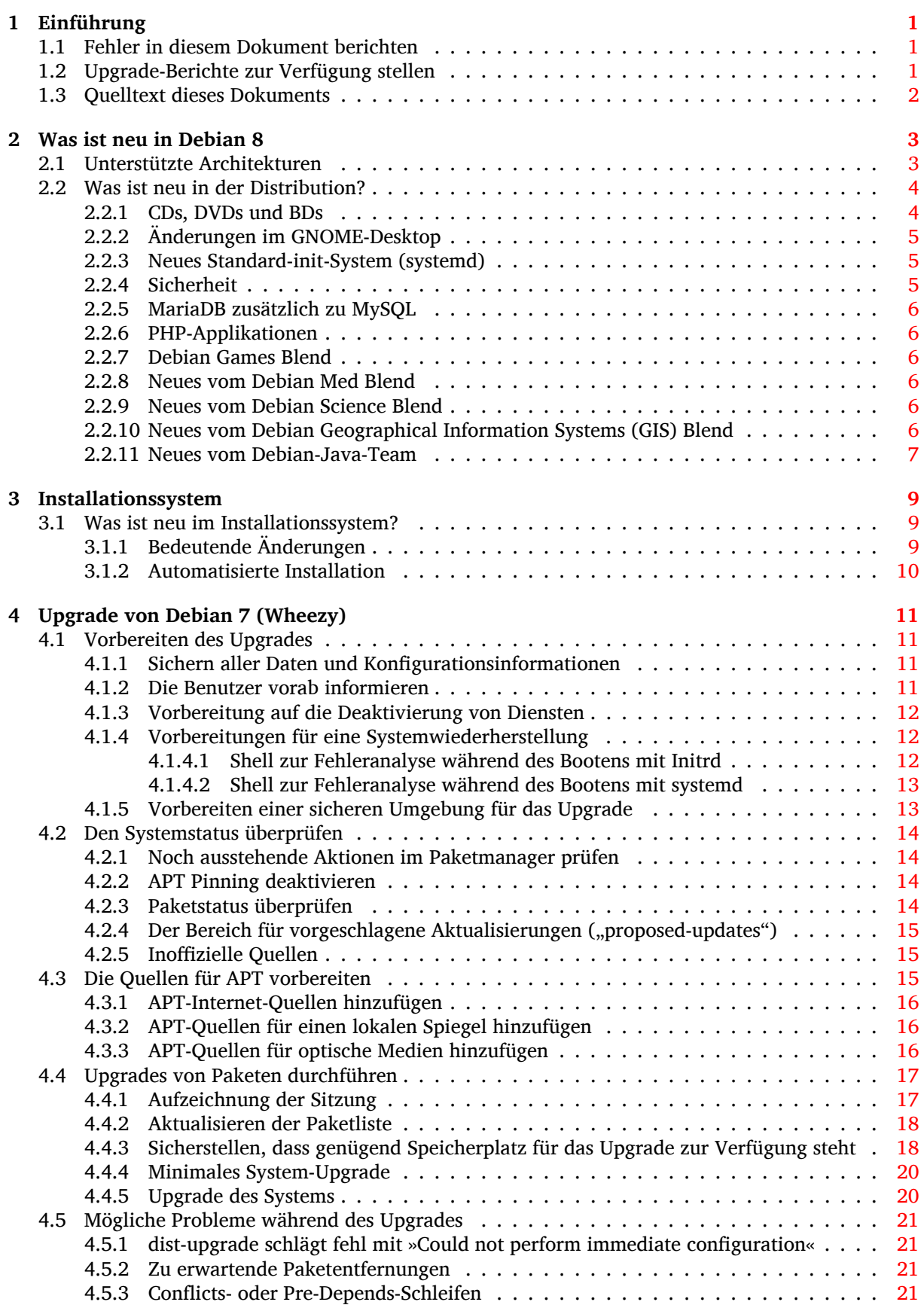

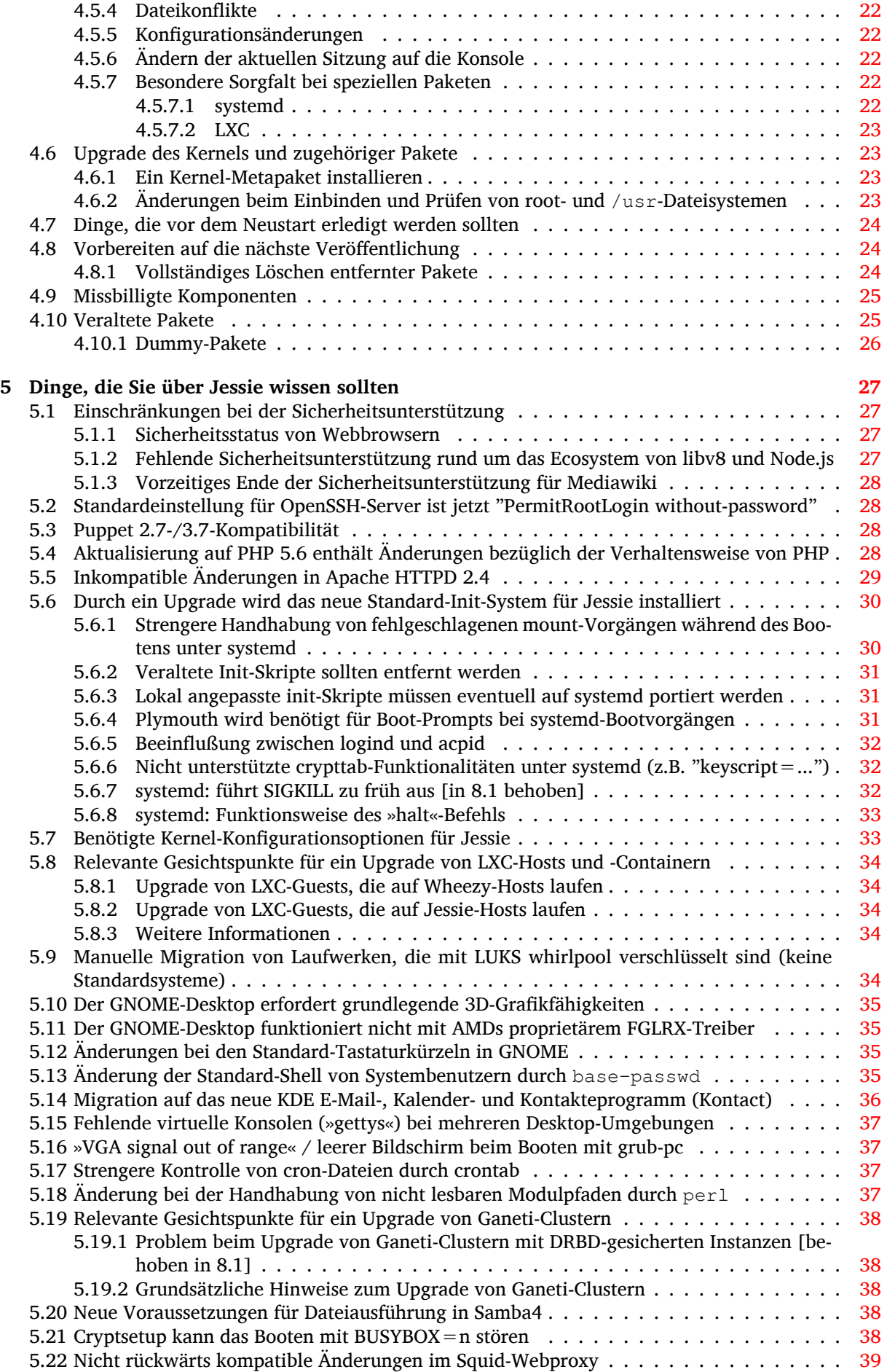

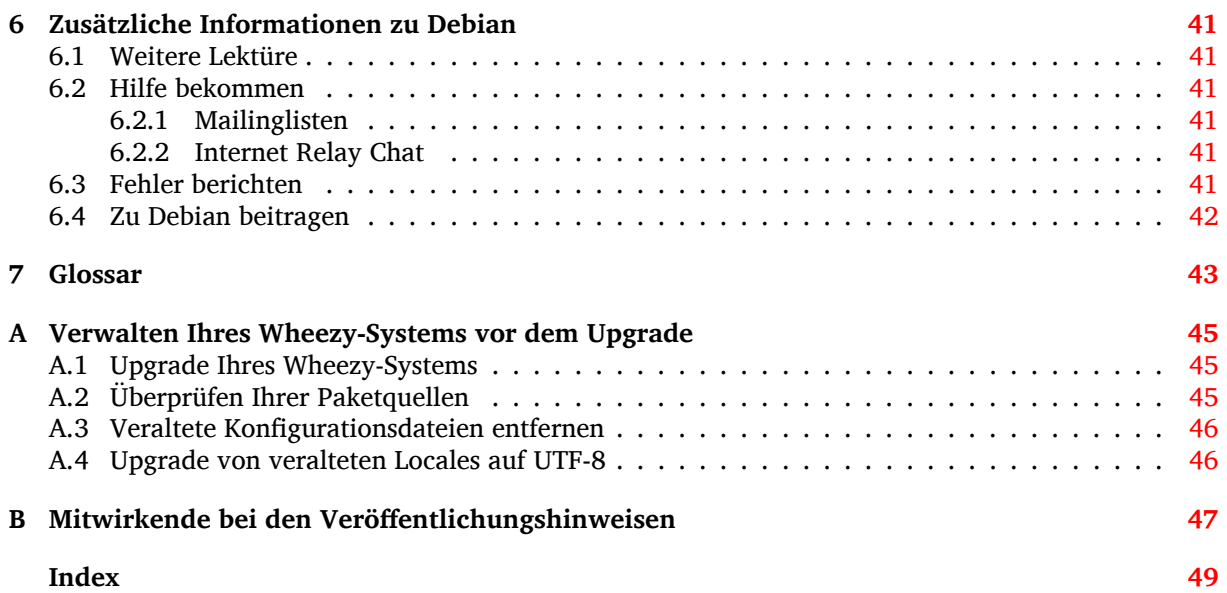

# <span id="page-6-0"></span>**Kapitel 1**

# **Einführung**

Dieses Dokument informiert Benutzer der Debian-Distribution über entscheidende Änderungen in Version 8 (Codename Jessie).

Die Hinweise zur Veröffentlichung bieten Informationen, wie ein sicheres Upgrade von Version 7 (Codename Wheezy) auf die aktuelle Veröffentlichung durchgeführt werden kann und informieren die Benutzer über bekannte potenzielle Probleme, die während des Upgrades auftreten können.

Die neueste Version dieses Dokuments erhalten Sie unter https://www.debian.org/releases/ jessie/releasenotes. Im Zweifelsfall prüfen Sie das Datum auf der ersten Seite, um sich zu vergewissern, dass Sie eine aktuelle Version lesen.

#### **ACHTUNG**

Beachten Sie, dass es unmöglich ist, alle bekannten Probleme aufzulisten; deshalb wurde eine Auswahl getroffen, basierend auf einer Kombination aus der zu erwartenden Häufigkeit des Auftretens und der Auswirkung der Probleme.

Bitte gestatten Sie uns die Anmerkung, dass wir lediglich ein Upgrade von der letzten Version (in diesem Fall wheezy) auf die aktuelle unterstützen können. Falls Sie ein Upgrade von einer älteren Version durchführen müssen, empfehlen wir dringend, die Veröffentlichungshinweise der vorherigen Version zu lesen und zuerst ein Upgrade auf diese Version durchzuführen.

# **1.1 Fehler in diesem Dokument berichten**

Wir haben versucht, die einzelnen Schritte des Upgrades in diesem Dokument zu beschreiben und alle möglicherweise auftretenden Probleme vorherzusehen.

<span id="page-6-1"></span>Falls Sie dennoch einen Fehler in diesem Dokument gefunden haben (fehlerhafte oder fehlende Informationen), senden Sie bitte einen entsprechenden Fehlerbericht über das Paket release-notes an unsere Fehlerdatenbank (https://bugs.debian.org/). Sie können auch zunächst die bereits vorhandenen Fehlerberichte (https://bugs.debian.org/release-notes) lesen für den Fall, dass das Problem, welches Sie gefunden haben, schon berichtet wurde. Sie dürfen gerne zusätzliche Informationen zu solchen bereits vorhandenen Fehlerberichten hinzufügen, wenn Sie Inhalte zu diesem Dokumen[t beitragen könne](https://bugs.debian.org/)n.

[Wir begrüßen Fehlerb](https://bugs.debian.org/release-notes)erichte, die Patches für den Quellcode des Dokuments anbieten u[nd möchten](https://bugs.debian.org/release-notes) Sie sogar ermuntern, solche einzureichen. Mehr Informationen darüber, wie Sie den Quellcode bekommen, finden Sie in Abschnitt 1.3.

# **1.2 Upgrade-Berichte zur Verfügung stellen**

<span id="page-6-2"></span>Wir begrüßen jede Informati[on v](#page-7-0)on unseren Benutzern, die sich auf ein Upgrade von Wheezy auf Jessie bezieht. Falls Sie solche Informationen bereitstellen möchten, senden Sie bitte einen Fehlerbericht mit den entsprechenden Informationen über das Paket upgrade-reports an unsere Fehlerdatenbank

<span id="page-7-1"></span>(https://bugs.debian.org/). Wir bitten Sie, alle Anhänge, die Sie Ihrem Bericht beifügen, zu komprimieren (mit dem Befehl **gzip**).

Bitte fügen Sie Ihrem Upgrade-Bericht folgende Informationen bei:

- Den Status Ihrer Paketdatenbank vor und nach dem Upgrade: Die Statusdatenbank von dpkg finden Sie unter /var/lib/dpkg/status, die Paketstatusinformationen von apt unter /var/ lib/apt/extended\_states. Sie sollten vor dem Upgrade eine Sicherung dieser Daten erstellen (wie unter Abschnitt 4.1.1 beschrieben). Sicherungen von /var/lib/dpkq/status sind aber auch in /var/backups zu finden.
- Upgrade-Protokolle, erstellt mit Hilfe des Befehls **script** (wie in Abschnitt 4.4.1 beschrieben).
- Ihre apt-Logdateien, [die Sie](#page-16-2) unter /var/log/apt/term.log finden, oder Ihre **aptitude**-Logdateien, die unter /var/log/aptitude zu finden sind.

#### **ANMERKUNG**

Sie sollten sich ein wenig Zeit nehmen, um die Informationen zu prüfen und sensible bzw. vertrauliche Daten aus den Logdateien zu löschen, bevor Sie die Informationen dem Fehlerbericht anhängen, da der gesamte Bericht mit Ihren Anhängen öffentlich gespeichert und einsehbar sein wird.

# **1.3 Quelltext dieses Dokuments**

<span id="page-7-0"></span>Die Quellen für dieses Dokument liegen im DocBook-XML-Format vor. Die HTML-Version wird mit docbook-xsl und xsltproc erstellt. Die PDF-Version wird mit dblatex oder xmlroff erstellt. Die Quellen der Veröffentlichungshinweise sind im SVN-Depot des *Debian-Dokumentationsprojekts* verfügbar. Sie können die Web-Oberfläche (https://anonscm.debian.org/viewvc/ddp/manuals/trunk/ release-notes/) nutzen, um die einzelnen Dateien und ihre Änderungen einzusehen. Für weitere Informationen zum Umgang mit SVN (Subversion) beachten Sie bitte die SVN-Informationsseiten (https://ww[w.debian.org/](https://anonscm.debian.org/viewvc/ddp/manuals/trunk/release-notes/)doc/cvs) des Debian-Dokumentationsprojekts.

# <span id="page-8-0"></span>**Kapitel 2**

# **Was ist neu in Debian 8**

Das Wiki (https://wiki.debian.org/NewInJessie) enthält ebenfalls Informationen zu diesem Thema.

## **2.[1 U](https://wiki.debian.org/NewInJessie)nterstützte Architekturen**

<span id="page-8-1"></span>Debian 8 führt zwei neue Architekturen ein:

- arm64, 64-Bit-Portierung für ARM-Machinen.
- ppc64el, 64-Bit Little-Endian-Portierung für POWER-Machinen.

Die folgenden Architekturen werden offiziell von Debian 8 unterstützt:

- 32-Bit PC (" $i386$ ") und 64-Bit PC ("amd64")
- $\cdot$  64-Bit ARM ("arm64")
- ARM EABI ("armel")
- ARMv7 (EABI hard-float ABI, "armhf")
- MIPS ("mips" (big-endian) und "mipsel" (little-endian))
- PowerPC ("powerpc")
- 64-Bit Little-Endian PowerPC ("ppc64el")
- IBM System  $z$  ( $,$ s390 $x$ ")

Drei Architekturen, die Teil von Debian 7 waren, werden nicht mehr als Teil von Jessie veröffentlicht.

- Wie bei der Veröffentlichung von Debian 7 angekündigt, wurde die 32-Bit s390-Portierung beendet und durch s390x ersetzt.
- Außerdem wurden die Portierungen IA-64 und Sparc aufgrund von ungenügender Entwicklerunterstützung aus dieser Veröffentlichung entfernt. Sparc war seit Debian 2.1 (1999) eine unterstützte Architektur, während ia64 mit Debian 3.0 (2002) eingeführt wurde.

Finally, the Debian ports to the FreeBSD kernel, kfreebsd-amd64 and kfreebsd-i386, included as technology previews in Debian 6.0 and Debian 7, are not part of this release.

Näheres zum Stand der Portierung und Port-spezifische Informationen für Ihre Architektur finden Sie auf Debians Portierungs-Webseiten (https://www.debian.org/ports/).

# **2.2 Was ist neu in der Distribution?**

<span id="page-9-2"></span><span id="page-9-0"></span>Diese neue Version von Debian erscheint mit viel mehr Software als ihr Vorgänger Wheezy; die Distribution enthält über 12253 neue Pakete und damit insgesamt über 43512 Pakete. Die meiste Software in der Distribution wurde aktualisiert: über 24573 Softwarepakete (das entspricht 66% von allen Paketen in Wheezy). Außerdem wurde eine signifikante Zahl von Paketen (über 5441, 14% der Pakete in Wheezy) aus verschiedenen Gründen aus der Distribution entfernt. Für diese Pakete werden Sie keine Aktualisierungen finden und sie werden in den Paketverwaltungsprogrammen als "veraltet" (obsolete) markiert sein; lesen Sie dazu auch Abschnitt 4.10.

Debian erscheint wieder mit mehreren Desktop-Anwendungen und -Umgebungen. Neben weiteren enthält es jetzt die Desktop-Umgebungen GNOME 3.14, KDE 4.11, Xfce 4.10 und LXDE.

Produktivprogramme wurde ebenfalls aktualisiert, inklusive der Büroanwendungs-Suites:

- LibreOffice wurde auf Version 4.3 aktu[alisie](#page-30-1)rt;
- Calligra wurde auf Version 2.8 aktualisiert;
- GNUcash wurde auf Version 2.6 aktualisiert;
- GNUmeric wurde auf Version 1.12 aktualisiert;
- Abiword wurde auf Version 3.0 aktualisiert.

Zu weiteren Aktualisierungen von Desktop-Anwendungen gehört auch das Upgrade auf Evolution 3.12.

Neben vielen weiteren enthält diese Veröffentlichung auch folgende Aktualisierungen:

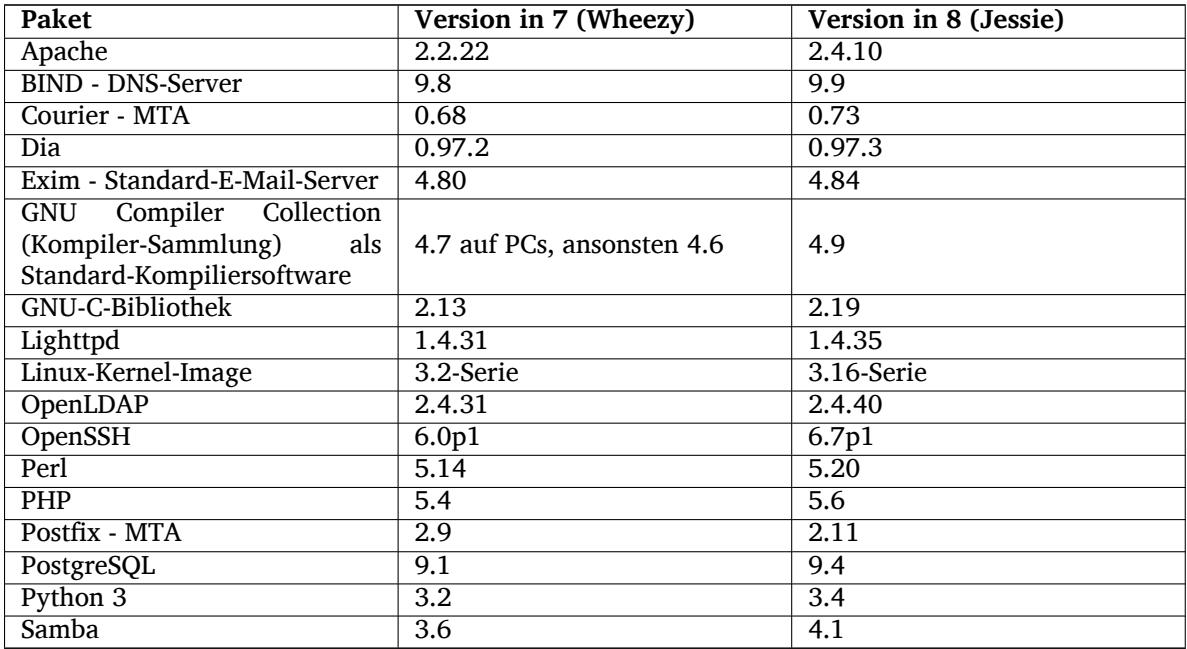

# **2.2.1 CDs, DVDs und BDs**

<span id="page-9-1"></span>Die offizielle Debian-Distribution wird jetzt auf 9 bis 10 Binär-DVDs oder 75 bis 85 Binär-CDs (abhängig von der Architektur) bzw. auf 10 Quellcode-DVDs oder 59 Quellcode-CDs ausgeliefert. Zusätzlich gibt es eine *multi-arch*-DVD mit einer Teilmenge der Veröffentlichung für die amd64- und i386-Architekturen zusammen mit dem Quellcode. Debian wird auch auf Blu-ray-Images veröffentlicht, jeweils zwei für die amd64- und i386-Architekturen, oder zwei für den Quellcode. Aus Platzgründen wurden einige sehr große Pakete von den CDs ausgeschlossen; diese Pakete passen besser zu den DVDs und BDs, daher sind sie nur auf diesen enthalten.

# **2.2.2 Änderungen im GNOME-Desktop**

<span id="page-10-3"></span>Mit der Aktualisierung auf Version 3.14 bringt der neue GNOME-Desktop viele neue Funktionalitäten und Verbesserungen bei der Benutzung.

<span id="page-10-0"></span>Das Design der GNOME-Shell wurde überarbeitet. Die Nachrichtenleiste unten ist größer, einfacher zu nutzen und weniger anfällig dafür, fälschlicherweise angezeigt zu werden. Ein neuer Bereich für Systemstatusanzeigen in der rechten oberen Ecke fasst alle nützlichen Einstellungen an einem Ort zusammen.

Der Bildschirmschoner wurde durch "Bildschirm sperren" ersetzt, das auch bei nicht angemeldetem Benutzer gewisse Funktionalitäten ermöglicht. Zum Beispiel können Sie die Musik auf Pause schalten, über neue E-Mails informiert werden oder die Helligkeit des Bildschirms verändern, alles ohne ein Passwort einzugeben. Das Drücken der ESC-Taste oder direktes Eingeben des Passworts bringt den Login-Bildschirm zur Anzeige. Zwecks Konsistenz verwendet der GNOME-Displaymanager das exakt gleiche Design.

Zahlreiche Anwendungen, wie der Nautilus-Dateimanager, der Gedit-Texteditor und der Evince-Dokumentenbetrachter, haben ein kompakteres Design bekommen, die Fenstertitelleiste und die Werkzeugleiste wurden zusammengefasst. So bleibt mehr Platz für die Dokumente, an denen der Benutzer arbeitet. Standard-Dialogboxen haben ähnliche Änderungen erfahren.

Unterstütztung für Touchscreens wurde vollständig integriert, inklusive intuitiver Gestensteuerung mit Mehr-Finger-Bewegungen. GNOME unterstützt jetzt auch hochauflösende (HiDPI) Bildschirme und nutzt die ganzen Vorteile von feiner Auflösung für eine klare Darstellung.

GNOME unterstützt Geolocation-Funktionalitäten zur Standortbestimmung und enthält ein tolles Karten- und Navigationsprogramm.

Die Benutzer-Dokumentation wurde erheblich erweitert und enthält auch Videoanleitungen für neue Benutzer.

Weitere Informationen finden Sie in den GNOME 3.14 Freigabehinweise (https://help.gnome. org/misc/release-notes/3.14/).

### **2.2.3 Neues Standard-init-Syste[m \(systemd\)](https://help.gnome.org/misc/release-notes/3.14/)**

Eingeführt in Debian 7, ist systemd jetzt das Standard-Init-System. Es bietet erweitere Fähigkeiten für Überwachung, Protokollierung und Diensteverwaltung.

<span id="page-10-1"></span>Obwohl es als 1:1-Ersatz für sysvinit entwickelt wurde und als solcher die vorhandenen SysV-Init-Skripte nutzt, kann das systemd-Paket problemlos parallel zu sysvinit installiert und mit der Kernel-Option init=/bin/systemd gestartet werden. Das systemd-sysv-Paket enthält den /sbin/ init-Ersatz.

Nähere Informationen hierzu finden Sie im Debian Wiki (http://wiki.debian.org/systemd).

#### **2.2.4 Sicherheit**

Das althergebrachte Secure-Sockets-Layer-Pro[tokoll SSLv3](http://wiki.debian.org/systemd) wurde mit dieser Veröffentlichung deaktiviert. Viele Systemverschlüsselungs-Bibliotheken sowie Server- und Client-Anwendungen wurden ohne Unterstützung für dieses Protokoll neu kompiliert oder konfiguriert.

<span id="page-10-2"></span>Der Linux-Kernel enthält einen Sicherheitsmechanismus, der viele Symlink-Angriffe aushebelt. Er ist in Debians Linux-Kernel standardmäßig aktiviert. /tmp-betreffende Fehler, die durch diesen Mechanismus nicht mehr ausgenutzt werden können, müssen nicht mehr als Sicherheitsrisiko angesehen werden. Falls Sie einen selbst kompilierten Linux-Kernel verwenden, sollten Sie diesen Mechanismus mit folgendem sysctl-Befehl aktivieren:

```
echo 1 > /proc/sys/fs/protected_symlinks
```
In einigen seltenen Fällen muss die Sicherheitsunterstützung für Pakete in Debian vor dem eigentlichen Ende der Unterstützung für die entsprechende Debian-Veröffentlichung vorzeitig beendet werden. Jessie enthält ein neues Paket (debian-security-support), das im Voraus eine Warnung herausgibt, wenn die Unterstützung für ein Paket beendet werden muss. Es listet auch Pakete auf, bei denen der Umfang der Sicherheitsunterstützung eingeschränkt ist. Daher wird empfohlen, debian-security-support auf allen sicherheitsrelevanten Systemen zu installieren.

Um den Weg fortzusetzen, der mit Wheezy beschritten wurde, sind weitere Pakete mit aktivierten Hardening-Flags neu gebaut worden. Auch wurde das Stack-Protector-Flag zwecks zusätzlicher Härtung gegen Sicherheitsprobleme auf stack-protector-strong geändert. Beachten Sie, dass die Hardening-Flags <span id="page-11-6"></span>in gcc standardmäßig nicht aktiviert sind, so dass sie nicht automatisch verwendet werden, wenn Software lokal gebaut wird.

Neu in dieser Veröffentlichung ist das Paket needrestart. Wenn es installiert ist, wird es nach jeder APT-Upgrade-Aktion eine Prüfung durchführen. Falls Dienste, die auf dem System laufen, einen Neustart benötigen, um die Vorteile der Änderungen in aktualisierten Paketen nutzen zu können, bietet es den Neustart dieser Dienste an. Es wird empfohlen, needrestart zu installieren, um sicherzustellen, dass Sicherheitsaktualisierungen in Bibliotheken an die laufenden Dienste weitergegeben werden.

## **2.2.5 MariaDB zusätzlich zu MySQL**

Zusätzlich zu dem älteren MySQL 5.5 wird Jessie mit dem neuen MariaDB 10.0 veröffentlicht. Weitere Informationen finden Sie auf der Wiki-Seite des Debian-MySQL-Teams (http://wiki.debian.org/ Teams/MySQL). Wahrscheinlich wird nur eines der beiden in Debian 9 enthalten sein.

<span id="page-11-0"></span>Beachten Sie, dass die Upstream-Unterstützung für MySQL 5.5 im Dezember 2018 endet (und die Debian-Sicherheitsunterstützung wird sich dem anschließen müssen), während MariaDB 10.0 bis März 2019 Sicherheitsunterstützung v[on Upstream erhält.](http://wiki.debian.org/Teams/MySQL)

# **2.2.6 PHP-Applikationen**

Das Horde Application Framework ist über das php-horde-Paket in Jessie verfügbar.

# <span id="page-11-1"></span>**2.2.7 Debian Games Blend**

<span id="page-11-2"></span>Das Debian-Games-Team freut sich, den Debian Games Blend (http://blends.debian.org/blends/) präsentieren zu können, der aus 33 Metapaketen (https://tracker.debian.org/pkg/debian-games) besteht, die die Installation von Spielen nach Kategorien sortiert ermöglicht und vereinfacht. Die Auswahl enthält Strategie-, Simulations-, Karten- und Programmierspiele sowie viele weitere. Debian Games bietet auch einen schnellen Weg für Entwickler[, emp](http://blends.debian.org/blends/)fohlene Software für die Programmierung von Spielen in den Programmi[ersprachen C++](https://tracker.debian.org/pkg/debian-games), Java, Perl oder Python 3 zu installieren. Inhalteentwickler finden in dem Paket games-content-dev nützliche Werkzeuge zur Erstellung von gestalterischen Inhalten. Die Projekt-Homepage enthält Bildschirmfotos sowie nähere Informationen und einen kompakten Überblick über alle enthaltenen Spiele, inklusive Debian's tollsten Spielen (http: //blends.debian.org/games/tasks/finest).

# **2.2.8 Neues vom Debian Med Blend**

<span id="page-11-3"></span>Das Team von Debian Med hat die Anzahl der Pakete für Biologie und Medizin erneut deutlich erhöht. Außerdem wurde auch die Qualität der Pakete im Hinblick auf Tests (sowohl zum Zeitpunkt des Baus wie auch durch autopkgtest) verbessert. Diese Verbesserungen in Version 2.0 der Debian-Med-Metapakete spiegeln den Bedarf der Wissenschaftler an zuverlässiger Software zur Erzeugung reproduzierbarer Ergebnisse wieder. Auf den Seiten von Debian Med (http://blends.debian.org/med/tasks) finden Sie eine reichhaltige Aufstellung der Biologie- und Medizin-Software in Debian.

# **2.2.9 Neues vom [Debian Science Ble](http://blends.debian.org/med/tasks)nd**

<span id="page-11-4"></span>Durch die fortwährende Arbeit des Debian-Science-Teams wurden nicht nur neue wissenschaftliche Anwendungen zu Debians Paket-Pool hinzugefügt, bereits vorhandene Anwendungen decken jetzt zusätzlich auch neue Felder der Wissenschaft mit ab. Besuchen Sie die Seiten von Debian Science (http: //blends.debian.org/science/tasks), dort finden Sie eine Übersicht über die ganze Bandbreite wissenschaftlicher Software in Debian.

# **2.2.10 Neues vom Debian Geographical Informatio[n Systems \(GIS\) Blend](http://blends.debian.org/science/tasks)**

<span id="page-11-5"></span>Während des Entwicklungszyklus von Jessie wurden viele Änderungen aus UbuntuGIS ins Debian GIS zurückgeführt. Die Zusammenarbeit mit UbuntuGIS und OSGeo-Live wurde verbessert, was zu neuen Paketen und Mitstreitern führte. Besuchen Sie die Seiten von Debian GIS (http://blends.debian. org/gis/tasks), um einen Überblick über die GIS-Software in Debian zu erhalten, und die Debian-GIS-Homepage (https://wiki.debian.org/DebianGis) bezüglich weiterer Informationen.

# **2.2.11 Neues vom Debian-Java-Team**

Jessie enthält 799 Quellpakete (442 aktualisierte und mehr als 130 neue seit Wheezy), die vom Java-Team (https://qa.debian.org/developer.php?login=pkg-java-maintainers@lists.alioth. debian.org) betreut werden. Erwähnenswerte Änderungen:

- <span id="page-12-0"></span>• OpenJDK 7 ist die neu unterstützte Standard-Java-Runtime.
- [•](https://qa.debian.org/developer.php?login=pkg-java-maintainers@lists.alioth.debian.org) OpenJDK 8 wird über jessie-backports verfügbar sein.
- Tomcat 7 und Tomcat 8 werden unterstützt, Tomcat 6 wurde entfernt.
- Neue Entwicklerwerkzeuge wie VisualVM, die Dynamic Code Evolution VM (openjdk-7-jre-dcevm), Gradle, eclipse-wtp-webtools, closure-compiler und weitere sind dazugekommen.
- Die androidsdk-tools(https://packages.debian.org/source/jessie/androidsdk-tools) wurden integriert.

# <span id="page-14-0"></span>**Kapitel 3**

# **Installationssystem**

Der Debian-Installer ist das offizielle Installationssystem für Debian. Er bietet verschiedene Installationsmethoden an. Welche dieser Methoden für Ihr System zur Verfügung stehen, hängt von der verwendeten Architektur ab.

Images des Installers für Jessie finden Sie zusammen mit der Installationsanleitung auf der Debian-Webseite (https://www.debian.org/releases/jessie/debian-installer/).

Die Installationsanleitung ist ebenfalls der ersten CD/DVD des offiziellen Debian-CD/DVD-Satzes beigefügt unter:

[/doc/ins](https://www.debian.org/releases/jessie/debian-installer/)tall/manual/*language*/index.html

Beachten Sie bitte auch die Errata (https://www.debian.org/releases/jessie/debian-installer/ index#errata) für den Debian-Installer bezüglich bekannter möglicher Probleme.

## **3.1 Was ist neu i[m Ins](https://www.debian.org/releases/jessie/debian-installer/index#errata)tallationssystem?**

Am Debian-Installer wurde seit seiner letzten offiziellen Veröffentlichung in Debian 7 viel entwickelt, was zu verbesserter Hardware-Unterstützung sowie einigen spannenden neuen Funktionen führte.

<span id="page-14-1"></span>In diesen Hinweisen zur Veröffentlichung werden wir lediglich die wichtigsten Veränderungen am Installer auflisten. Falls Sie an einem detaillierten Überblick über die Änderungen seit Wheezy interessiert sind, beachten Sie bitte die Ankündigungen (Release Announcements) für Jessie beta und die RC-Veröffentlichungen unter Letzte Neuigkeiten zum Debian-Installer (https://www.debian.org/ devel/debian-installer/News/).

# **3.1.1 Bedeutende Än[derungen](https://www.debian.org/devel/debian-installer/News/)**

- <span id="page-14-2"></span>**Entfernte Portierungen** Unterstützung für die »ia64«- und »sparc«-Architekturen wurde aus dem Installer entfernt, da sie aus dem Archiv gelöscht wurden.
- **Neue Portierungen** Unterstützung für die »arm64«- und »ppc64el«-Architekturen wurde zum Installer hinzugefügt.

**Neues Standard-init-System** Das Installationssystem installiert jetzt systemd als Standard-init-System.

- **Desktop-Auswahl** Der Desktop kann jetzt innerhalb von tasksel während der Installation vorgewählt werden. Beachten Sie, dass mehrere Desktops zur gleichen Zeit ausgewählt werden können, aber einige Kombinationen könnten nicht zeitgleich installierbar sein.
- **Ersetzen von »--« durch »---« für Boot-Parameter** Wegen einer Änderung auf Seiten des Linux-Kernels wird jetzt der Separator »---« zur Trennung von Kernel-Parametern und Userland-Parametern verwendet (statt dem vorherigen »--«).

**Neue Sprachen** Dank gewaltiger Anstrengungen der Übersetzer kann Debian jetzt in 75 Sprachen inklusive Englisch installiert werden. Dies ist ein Plus von einer Sprache im Vergleich zu Wheezy. Die meisten Sprachen sind sowohl im textbasierten wie auch im grafischen Installer verfügbar, während einige nur in der grafischen Variante zur Verfügung stehen.

Sprachen, die zum Installer dieser Veröffentlichung hinzugefügt wurden:

• Tadschikisch wurde dem grafischen und dem text-basierten Installer hinzugefügt.

Die folgenden Sprachen können nur ausgewählt werden, wenn der grafische Installer verwendet wird, da ihre Zeichensätze in einer nicht-grafischen Umgebung nicht darstellbar sind: Amharisch, Bengalisch, Dzongkha, Gujarati, Hindi, Georgisch, Kannada, Khmer, Malayalam, Marathi, Nepalesisch, Pandschabisch, Tamilisch, Telugu, Tibetisch und Uigurisch.

**UEFI-Boot** Der Jessie-Installer bringt verbesserte Unterstützung für eine Reihe von UEFI-Firmware und unterstützt auch die Installation mit einem 64-Bit-Kernel auf 32-Bit-UEFI-Firmware.

Beachten Sie, dass dies nicht die Unterstützung für UEFI Secure Boot einschließt.

## **3.1.2 Automatisierte Installation**

Viele der bisher genannten Änderungen ziehen auch Änderungen für die Funktionalität des Installers nach sich, automatisierte Installationen mit Hilfe von Vorkonfigurationsdateien durchzuführen. Das bedeutet, Sie können nicht davon ausgehen, dass alte Vorkonfigurationsdateien, die mit Wheezy funktioniert haben, nun auch mit dem neuen Installer funktionieren, zumindest nicht ohne Anpassungen.

<span id="page-15-0"></span>Die Installationsanleitung (https://www.debian.org/releases/jessie/installmanual) enthält einen aktualisierten Anhang mit ausführlicher Dokumentation über die Verwendung der Vorkonfiguration.

# <span id="page-16-0"></span>**Kapitel 4**

# **Upgrade von Debian 7 (Wheezy)**

# **4.1 Vorbereiten des Upgrades**

<span id="page-16-1"></span>Wir empfehlen, dass Sie vor dem Upgrade auch die Informationen in Kapitel 5 lesen. Das Kapitel behandelt mögliche Probleme, die mit dem Upgrade-Prozess nicht direkt zusammenhängen, aber dennoch vor dem Upgrade für Sie wichtig sein könnten.

#### **4.1.1 Sichern aller Daten und Konfigurationsinformationen**

<span id="page-16-2"></span>Wir empfehlen Ihnen nachdrücklich, vor dem Upgrade Ihres Systems ein komplettes Backup durchzuführen oder zumindest alle Daten und Konfigurationsinformationen zu sichern, die Sie nicht verlieren möchten. Die Upgrade-Werkzeuge und der zugehörige Prozess sind recht zuverlässig, aber ein Versagen der Hardware während des Upgrades könnte zu einem schwer beschädigten System führen.

Am wichtigsten für das Backup sind die Inhalte von /etc, /var/lib/dpkg, /var/lib/apt/ extended\_states und die Ausgabe von dpkg --get-selections "\*" (die Anführungszeichen sind wichtig). Falls Sie **aptitude** verwenden, um die Pakete auf Ihrem System zu verwalten, sollten Sie auch /var/lib/aptitude/pkgstates sichern.

Der Upgrade-Prozess ändert nichts im Verzeichnisbaum /home. Allerdings ist bekannt, dass einige Anwendungen (z.B. Teile der Mozilla-Suite und die GNOME- und KDE-Desktop-Umgebungen) existierende Benutzereinstellungen mit neuen Vorgaben überschreiben, wenn eine neue Version der Anwendung das erste Mal von einem Benutzer gestartet wird. Zur Vorsicht sollten Sie überlegen, die versteckten Dateien und Verzeichnisse (Dateien und Verzeichnisse, die mit einem Punkt beginnen, auch "dotfiles" genannt) in den Home-Verzeichnissen der Benutzer zu sichern. Dieses Backup könnte Ihnen dabei helfen, die alten Einstellungen wiederherzustellen. Auch sollten Sie die Benutzer des Systems darüber informieren.

Jede Paketinstallation muss mit den Rechten des Superusers ausgeführt werden, melden Sie sich daher als root an oder verwenden Sie **su** oder **sudo**, um die notwendigen Rechte zu erlangen.

Für das Upgrade gibt es ein paar Voraussetzungen; Sie sollten diese überprüfen, bevor Sie das Upgrade durchführen.

#### **4.1.2 Die Benutzer vorab informieren**

Es empfiehlt sich, alle Benutzer vor dem geplanten Upgrade zu informieren, auch wenn Benutzer, die über **ssh** auf Ihr System zugreifen, wenig von dem Upgrade mitbekommen sollten und es ihnen möglich sein sollte, weiterzuarbeiten.

<span id="page-16-3"></span>Falls Sie zusätzliche Vorsichtsmaßnahmen ergreifen möchten, sichern Sie die Partition /home vor dem Upgrade oder lösen Sie diese Einbindung mit **umount**.

Sie müssen beim Upgrade auf Jessie auch ein Kernel-Upgrade durchführen, daher wird ein Systemneustart notwendig sein. Typischerweise wird dieser stattfinden, nachdem das Upgrade abgeschlossen ist.

#### **4.1.3 Vorbereitung auf die Deaktivierung von Diensten**

<span id="page-17-5"></span>Es gibt möglicherweise vom System angebotene Dienste, die Paketen, für die ein Upgrade ansteht, zugeordnet sind. Falls das der Fall ist, beachten Sie bitte, dass diese Dienste während des Upgrades gestoppt werden, wenn die ihnen zugeordneten Pakete ersetzt und konfiguriert werden. Während dieser Zeit werden diese Dienste nicht verfügbar sein.

<span id="page-17-0"></span>Die exakte Dauer, für die die Dienste abgeschaltet sind, variiert abhängig von der Anzahl der Pakete, die im System aktualisiert werden und enthält auch die Zeit, die der Systemadministrator benötigt, um Konfigurationsfragen von verschiedenen Paket-Upgrades zu beantworten. Beachten Sie, dass eine hohe Wahrscheinlichkeit für die Nichtverfügbarkeit von Diensten über eine erhebliche Zeitdauer besteht, wenn der Upgrade-Prozess unbeaufsichtigt läuft und das System eine Bedienereingabe während des Prozesses erfordert<sup>1</sup>.

Wenn das System, das aktualisiert wird, kritische Dienste für Ihre Nutzer oder für das Netzwerk bereitstellt<sup>2</sup>, können Sie die Zeit, während der der Dienst abgeschaltet ist, reduzieren, indem Sie ein minimales System-Upgrade durchführen (wie in Abschnitt 4.4.4 beschrieben), gefolgt von einem Kernel-Upgrade und eine[m](#page-17-3) Reboot und schließlich dem Upgrade der Pakete, denen Ihre kritischen Dienste zugeordnet sind. Aktualisieren Sie diese Pakete, bevor Sie das eigentliche vollständige Upgrade durchführen, da[s](#page-17-4) in Abschnitt 4.4.5 beschrieben ist. So stellen Sie sicher, dass die kritischen Dienste während des ganzen vollständigen Upgrades laufen und verfügba[r sind](#page-25-0), so dass der Zeitraum, während dem die Dienste abgeschaltet sind, insgesamt reduziert ist.

#### **4.1.4 Vorbereitu[ngen](#page-25-1) für eine Systemwiederherstellung**

Obwohl Debian versucht sicherzustellen, dass Ihr System immer startfähig bleibt, gibt es immer die Möglichkeit, dass Sie beim Neustart des Systems nach dem Upgrade Probleme feststellen. Bekannte mögliche Probleme sind in diesem und den nächsten Kapiteln dieser Veröffentlichungshinweise dokumentiert.

<span id="page-17-1"></span>Aus diesem Grund ist es sinnvoll, sicherzustellen, dass Sie die Möglichkeit haben, Ihr System wieder zum Laufen zu bringen, falls der Start fehlschlagen sollte oder (bei fernverwalteten Systemen) der Aufbau der Netzwerkverbindung nicht erfolgreich sein sollte.

Falls Sie das Upgrade aus der Ferne über eine **ssh**-Verbindung durchführen, wird empfohlen, dass Sie die nötigen Vorkehrungen treffen, um den Server über eine serielle Terminalverbindung aus der Ferne erreichen zu können. Es besteht die Möglichkeit, dass Sie nach dem Kernel-Upgrade und anschließenden Neustart die Systemkonfiguration über eine lokale Konsole korrigieren müssen. Auch könnte es sein, dass Sie das System über eine lokale Konsole wiederherstellen müssen, wenn es in der Mitte des Upgrade-Prozesses versehentlich neu gebootet wird.

Normalerweise empfehlen wir die Verwendung vom *Rettungsmodus* des Debian-Installers für Jessie. Der Vorteil der Verwendung des Installers besteht darin, dass Sie aus den vielen Methoden diejenige aussuchen können, die am besten für Sie passt. Für weitere Informationen lesen Sie bitte den Abschnitt "Ein kaputtes System reparieren" in Kapitel 8 der Installationsanleitung (https://www.debian.org/ releases/jessie/installmanual) und die FAQ des Debian-Installers (https://wiki.debian. org/DebianInstaller/FAQ).

Falls dies fehlschlägt, benötigen Sie eine alternative Möglichkeit, Ihr System zu starten und zu reparieren. Eine Möglichkeit ist, ein spezielles Re[ttungs-Image oder ein](https://www.debian.org/releases/jessie/installmanual)e Linux-Live-CD zu verwenden. Nachdem Sie davon gebootet haben, sollten Sie [die Wurzel Ihres Dateisys](https://wiki.debian.org/DebianInstaller/FAQ)tems (/) einbinden und ein chroot darauf ausführen, um das Problem zu untersuchen und zu beheben.

#### **4.1.4.1 Shell zur Fehleranalyse während des Bootens mit Initrd**

<span id="page-17-2"></span>Das initramfs-tools-Paket integriert eine Shell zur Fehleranalyse<sup>3</sup> in die Initrds, die es erzeugt. Falls die Initrd beispielsweise nicht in der Lage ist, die Wurzel Ihres Dateisystems (/) einzubinden, wird Ihnen diese Debug-Shell präsentiert, in der die grundlegenden Befehle vorhanden sind, um das Problem zu ermitteln und möglicherweise zu beheben.

 $1$  Wenn die debconf-Priorität auf einen sehr hohen Wert gesetzt ist, können Sie so eventuell Konfigurationsfragen vermeiden, aber Dienste, die auf Standardantworten angewiesen sind, welche jedoch auf Ihrem System nicht zutreffend sind, werden nicht erfolgreich starten.

<sup>2</sup> Zum Beispiel: DNS- oder DHCP-Dienste, besonders wenn keine Redundanz- oder Ersatzsysteme für den Fall eines Ausfalls vorhanden sind. Im Fall von DHCP-Diensten werden die Endbenutzer unter Umständen vom Netzwerk getrennt, wenn die Lease-Zeit niedriger ist als die, die für den Abschluß des Upgrade-Prozesses benötigt wird.

<span id="page-17-4"></span><span id="page-17-3"></span> $^3$  Diese Funktionalität kann deaktiviert werden, indem der Parameter  $\text{panic}=0$  zu den Boot-Parametern hinzugefügt wird.

<span id="page-18-2"></span>Folgende wesentliche Dinge sollten Sie prüfen: Vorhandensein der richtigen Gerätedateien in /dev, welche Module geladen sind (cat /proc/modules) und Fehler beim Laden von Treibern in der Ausgabe von **dmesg**. Die Ausgabe von **dmesg** wird Ihnen auch zeigen, welche Gerätedateien welchen Festplatten zugeordnet wurden; Sie sollten das mit der Ausgabe von echo \$ROOT vergleichen, um sicherzustellen, dass die Wurzel des Dateisystems (/) auf dem erwarteten Gerät liegt.

Falls Sie das Problem beheben können, geben Sie exit ein, um die Debug-Shell zu beenden und mit dem Boot-Vorgang an der Fehlerstelle fortzufahren. Natürlich müssen Sie auch das zu Grunde liegende Problem beheben und die Initrd neu erzeugen, damit der Systemstart nicht beim nächsten Mal wieder fehlschlägt.

#### **4.1.4.2 Shell zur Fehleranalyse während des Bootens mit systemd**

Falls das Booten unter systemd fehlschlägt, ist es über eine Änderung der Kernel-Befehlszeile möglich, eine Root-Shell zur Fehlersuche aufzurufen. Wenn das Booten grundsätzlich funktioniert, aber einige Dienste nicht starten, könnte es nützlich sein, systemd.unit=rescue.target zu den Kernel-Parametern hinzuzufügen.

<span id="page-18-0"></span>In anderen Fällen bringt Ihnen der Kernel-Parameter systemd.unit=emergency.target zum frühest möglichen Zeitpunkt eine Root-Shell. Allerdings muss dazu das root-Dateisystem mit Lese-/Schreibrechten eingebunden werden. Sie müssen dies händisch erledigen mittels:

```
mount -o remount, rw /
```
Sie finden weitere Informationen zur Fehlersuche bei fehlschlagenden Boot-Vorgängen unter systemd in dem Diagnosing Boot Problems (http://freedesktop.org/wiki/Software/systemd/ Debugging/)-Artikel.

Sollte alles andere nicht funktionieren, können Sie möglicherweise mit dem alten sysvinit-System booten. Dazu ist es erforderlich, dass das sysvinit-Paket noch installiert und die Binärdatei /lib/ sysvinit/init [in Ihrer initramfs entha](http://freedesktop.org/wiki/Software/systemd/Debugging/)lten ist. Sind diese Voraussetzungen gegeben, fügen Sie init= /lib/sysvinit/init zur Kernel-Befehlszeile hinzu und das System wird mit sysvinit starten.

# **4.1.5 Vorbereiten einer sicheren Umgebung für das Upgrade**

Das Distributions-Upgrade sollte entweder lokal von einer virtuellen Konsole im Textmodus (oder von einem direkt angebundenen seriellen Terminal) oder aus der Ferne über eine **ssh**-Verbindung erfolgen.

#### <span id="page-18-1"></span>WICHTIG

Wenn Sie VPN-Dienste (wie zum Beispiel tinc) verwenden, könnten diese während des Upgrades unter Umständen eine Zeit lang nicht verfügbar sein. Bitte lesen Sie Abschnitt 4.1.3.

Für zusätzliche Sicherheit sollten Sie beim Upgrade aus der Ferne den Upgrade-Prozess in einer virtuellen Konsole des [Progr](#page-17-0)amms **screen** durchführen, da damit bei möglichen Verbindungsabbrüchen die Verbindung wieder sicher hergestellt werden kann und der Upgrade-Prozess somit nicht fehlschlägt.

#### WICHTIG

Sie sollten das Upgrade nicht mit **telnet**, **rlogin**, **rsh** durchführen bzw. bei lokalen Upgrades nicht in einer X-Sitzung, die von **xdm**, **gdm**, **kdm** usw. verwaltet wird. Da diese Dienste während des Upgrades möglicherweise beendet werden, könnte dies dazu führen, dass auf das System kein Zugriff mehr möglich ist und somit das Upgrade nicht fertiggestellt werden kann. Von der Nutzung der GNOME-Applikation **update-manager** für Upgrades auf neue Veröffentlichungen wird dringend abgeraten, da dieses Programm darauf angewiesen ist, dass die Desktop-Sitzung währendddessen nicht abgebrochen wird.

# **4.2 Den Systemstatus überprüfen**

<span id="page-19-0"></span>Der in diesem Kapitel beschriebene Upgrade-Prozess geht davon aus, dass das zu aktualisierende System ein "reines" Wheezy-System ohne Softwarepakete Dritter ist. Um den Upgrade-Prozess möglichst zuverlässig zu gestalten, sollten Sie überlegen, eventuell installierte Softwarepakete Dritter vor Beginn des Upgrades von Ihrem System zu entfernen.

Direkte Upgrades von Debian-Veröffentlichungen vor Version 7 (Wheezy) werden nicht unterstützt. Bitte befolgen Sie die Anweisungen in den Hinweisen zur Debian-Veröffentlichung Version 7 (https: //www.debian.org/releases/wheezy/releasenotes), um zunächst ein Upgrade auf 7 durchzuführen.

Diese Anleitung geht davon aus, dass Ihr System auf die neueste Zwischenveröffentlichung von Wheezy aktualisiert wurde. Falls dies nich[t der Fall sein sollte oder Sie sich unsicher sind, f](https://www.debian.org/releases/wheezy/releasenotes)olgen Sie den Anweisungen in Abschnitt A.1.

### **4.2.1 Noch ausstehende Aktionen im Paketmanager prüfen**

Manchmal führt die Verwendu[ng vo](#page-50-1)n **apt-get**statt **aptitude** für die Paketinstallation dazu, dass **aptitude** ein Paket für "unbenutzt" hält und es zur Entfernung einplant. Grundsätzlich sollten Sie sicherstellen, dass Ihr System vollständig aktuell und "sauber" ist, bevor Sie mit dem Upgrade fortfahren.

<span id="page-19-1"></span>Deshalb sollten Sie kontrollieren, ob noch ausstehende Aktionen im Paketmanager **aptitude** vorhanden sind. Falls ein Paket im Paketmanager zum Entfernen oder Aktualisieren vorgemerkt ist, könnte dies den Upgrade-Prozess negativ beeinflussen. Beachten Sie, dass Sie eine solche Situation nur korrigieren können, falls Ihre sources.list noch auf *wheezy* und nicht auf *stable* oder *jessie* verweist; siehe dazu Abschnitt A.2.

Dann sollten Sie **aptitude** im "visuellen Modus" starten und **g** drücken, um diese Begutachtung zu beginnen. Falls irgendwelche Aktionen angezeigt werden, sollten Sie diese kontrollieren und entweder rückgängig machen/beheben oder die empfohlenen Vorgänge ausführen. Sind keine Aktionen vorgesehen, wi[rd fo](#page-50-2)lgende Nachricht angezeigt: "Es wurden keine Pakete zum Installieren, Entfernen oder Aktualisieren ausgewählt.".

### **4.2.2 APT Pinning deaktivieren**

<span id="page-19-2"></span>Falls Sie APT so konfiguriert haben, dass bestimmte Pakete aus einer anderen Debian-Suite als Stable (z.B. aus Testing) installiert werden, müssen Sie unter Umständen Ihre APT-Pinning-Konfiguration (in /etc/apt/preferences und /etc/apt/preferences.d/ gespeichert) ändern, um das Upgrade der Pakete aus der neuen Stable-Veröffentlichung zu erlauben. Weitere Informationen zu APT Pinning finden Sie in apt\_preferences(5).

#### **4.2.3 Paketstatus überprüfen**

Unabhängig von der Upgrade-Methode wird empfohlen, dass Sie zuerst überprüfen, ob alle Pakete in einem Status sind, der zum Upgrade geeignet ist. Der folgende Befehl wird Ihnen alle Pakete anzeigen, die im Status halb-installiert oder Konfiguration-fehlgeschlagen sind, und solche mit Fehler-Status:

```
# dpkg --audit
```
Sie können auch den Status aller Pakete Ihres Systems mittels **aptitude** oder Befehlen der folgenden Form überprüfen:

```
# dpkg -l | pager
```
oder

# dpkg --get-selections "\*" > ~/curr-pkgs.txt

Es ist erstrebenswert, alle hold-Markierungen ("halten"; Markierung, dass ein Paket in dem Zustand belassen werden soll, in dem es ist; es würde nicht aktualisiert) vor dem Upgrade zu entfernen. Wenn irgendein Paket, das für das Upgrade unverzichtbar ist, auf hold steht, schlägt das Upgrade fehl.

Beachten Sie, dass **aptitude** verglichen mit **apt-get** oder **dselect** eine andere Methode verwendet, um Pakete als auf hold gesetzt zu registrieren. Sie können Pakete, für die die hold-Markierung gesetzt ist, mit **aptitude** identifizieren, indem Sie diesen Befehl verwenden:

<span id="page-20-3"></span># aptitude search "~ahold"

Um Pakete, die für **apt-get** auf hold gesetzt worden waren, zu identifizieren, sollten Sie dies verwenden:

# dpkg --get-selections | grep 'hold\$'

Falls Sie ein Paket lokal verändert und neu kompiliert haben, und ihm dabei weder einen anderen Namen gegeben noch eine Epoche in die Versionsnummer eingefügt haben, müssen Sie es auf hold setzen, um zu verhindern, dass ein Upgrade für dieses Paket durchgeführt und es damit überschrieben wird.

Der "hold"-Paketstatus für **apt-get** kann mit folgenden Befehlen geändert werden: hold-Status setzen:

# echo *package\_name* hold | dpkg --set-selections

hold-Status löschen: ersetzen Sie hold durch install.

Falls etwas korrigiert werden muss, sorgen Sie am besten dafür, dass sources.list noch auf wheezy verweist, wie dies in Abschnitt A.2 erklärt ist.

#### **4.2.4 Der Bereich für vorges[chla](#page-50-2)gene Aktualisierungen ("proposed-updates")**

<span id="page-20-0"></span>Wenn Sie proposed-updates in Ihrer /etc/apt/sources.list-Datei aufgeführt haben, sollten Sie das entfernen, bevor Sie versuchen, ein Upgrade Ihres Systems durchzuführen. Dies ist eine Vorsichtsmaßnahme, um die Zahl möglicher Konflikte zu reduzieren.

#### **4.2.5 Inoffizielle Quellen**

<span id="page-20-1"></span>Falls auf Ihrem System Debian-fremde Pakete installiert sind, sollten Sie wissen, dass diese während des Upgrades aufgrund von Konflikten in den Abhängigkeiten entfernt werden könnten. Falls diese Pakete installiert wurden, indem ein zusätzliches Paketarchiv in Ihrer /etc/apt/sources.list hinzugefügt wurde, sollten Sie überprüfen, ob das Archiv auch für Jessie übersetzte Pakete anbietet und die Quellzeile gleichzeitig mit der Quellzeile für die Debian-Pakete ändern.

Einige Benutzer haben möglicherweise *inoffizielle* rückportierte "neuere" Versionen von Paketen, die *in Debian enthalten sind*, auf ihrem Wheezy-System installiert. Diese Pakete werden wahrscheinlich während des Upgrades zu Problemen führen, da Dateikonflikte auftreten können<sup>4</sup>. Abschnitt <mark>4.5</mark> enthält Informationen, wie Sie mit Dateikonflikten umgehen, falls diese auftreten.

# **4.3 Die Quellen für APT vorbereiten**

Bevor Sie das Upgrade beginnen, müssen Sie die apt-Konfigurationsdatei für die Paketlisten /etc/ apt/sources.list einrichten.

<span id="page-20-2"></span>apt wird alle Pakete berücksichtigen, die über eine "deb"-Zeile gefunden werden können und das Paket mit der höchsten Versionsnummer installieren, wobei die Priorität auf die erste Zeile in der Datei gelegt wird (daher würden Sie bei der Existenz mehrerer Quellen typischerweise zuerst die Festplatte, dann CD-ROMs und schließlich HTTP/FTP-Archivspiegel angeben).

Eine Veröffentlichung kann sowohl mit ihrem Codenamen (z.B. wheezy, jessie) als auch mit ihrem Statusnamen (d.h. oldstable, stable, testing, unstable) benannt werden. Die Verwendung des Codenamens hat den Vorteil, dass Sie nie von neueren Veröffentlichungen überrascht werden, und wird daher hier verwandt. Natürlich bedeutet dies, dass Sie selbst auf Veröffentlichungsankündigungen achten müssen. Falls Sie stattdessen den Statusnamen verwenden, werden Sie nur eine große Menge an Aktualisierungen für Pakete sehen, wenn eine Veröffentlichung stattgefunden hat.

<sup>4</sup> Das Paketverwaltungssystem von Debian erlaubt es normalerweise nicht, dass ein Paket Dateien anderer Pakete entfernt oder ersetzt, es sei denn, es wurde definiert, dass es das andere Paket ersetzt.

### **4.3.1 APT-Internet-Quellen hinzufügen**

<span id="page-21-3"></span>Die Konfiguration ist standardmäßig so eingerichtet, dass Sie von den Haupt-Internetservern von Debian installieren, aber Sie können /etc/apt/sources.list bearbeiten, um andere Spiegel zu verwenden, bevorzugt solche, die netztopologisch nahe bei Ihnen liegen.

<span id="page-21-0"></span>Adressen von HTTP- und FTP-Spiegeln können Sie auf https://www.debian.org/distrib/ ftplist finden (suchen Sie nach dem Abschnitt "Liste von Debian-Spiegeln"). HTTP-Spiegel sind im Allgemeinen schneller als FTP-Spiegel.

Im Beispiel nehmen wir an, dass der für Sie am nächsten liegende Spiegel http://mirrors.ker nel.org sei. Wenn Sie sich den Spiegel mit einem Webbrow[ser oder einem FTP-Programm anschauen,](https://www.debian.org/distrib/ftplist) [werden Si](https://www.debian.org/distrib/ftplist)e bemerken, dass die Hauptverzeichnisse wie folgt organisiert sind:

```
http://mirrors.kernel.org/debian/dists/jessie/main/binary-amd64/...
http://mirrors.kernel.org/debian/dists/jessie/contrib/binary-amd64/...
```
Um diesen Spiegel mit apt zu verwenden, müssen Sie die folgende Zeile zu Ihrer Datei sources. list hinzufügen:

deb http://mirrors.kernel.org/debian jessie main contrib

Beachten Sie, dass das "dists" implizit hinzugefügt wird und dass Argumente nach dem Namen der Veröffentlichung verwendet werden, um den Pfad aufzufächern, so dass er in mehrere unterschiedliche Verzeichnisse verweist.

Nachdem Sie neue Quellen hinzugefügt haben, deaktivieren Sie die bisher existierenden "deb"-Zeilen in der Datei sources.list, indem Sie eine Raute (#) am Zeilenanfang einfügen.

## **4.3.2 APT-Quellen für einen lokalen Spiegel hinzufügen**

Statt HTTP- oder FTP-Paketspiegel zu verwenden, können Sie auch Ihre /etc/apt/sources.list anpassen, um einen Spiegel auf einer lokalen Platte zu verwenden (die möglicherweise über NFS eingebunden ist).

<span id="page-21-1"></span>Beispielsweise könnte Ihr Paketspiegel unter /var/ftp/debian/ liegen und über die folgenden Hauptverzeichnisse verfügen:

```
/var/ftp/debian/dists/jessie/main/binary-amd64/...
/var/ftp/debian/dists/jessie/contrib/binary-amd64/...
```
Um diesen Spiegel mit apt zu verwenden, fügen Sie die folgende Zeile zu Ihrer Datei sources. list hinzu:

deb file:/var/ftp/debian jessie main contrib

Beachten Sie, dass das "dists" implizit hinzugefügt wird und dass Argumente nach dem Namen der Veröffentlichung verwendet werden, um den Pfad aufzufächern, so dass er in mehrere unterschiedliche Verzeichnisse verweist.

Nachdem Sie neue Quellen hinzugefügt haben, deaktivieren Sie die bisher existierenden "deb"-Zeilen in der Datei sources.list, indem Sie eine Raute (#) am Zeilenanfang einfügen.

## **4.3.3 APT-Quellen für optische Medien hinzufügen**

Falls Sie *ausschließlich* die CDs/DVDs/Blu-ray-Disks verwenden möchten, kommentieren Sie die existierenden "deb"-Zeilen in der /etc/apt/sources.list aus, indem Sie am Zeilenanfang eine Raute (# ) anfügen.

<span id="page-21-2"></span>Stellen Sie sicher, dass es eine Zeile in /etc/fstab gibt, die das Einbinden Ihres CD-ROM-Laufwerks unter /media/cdrom bewirkt. Falls Ihr CD-ROM-Laufwerk beispielsweise /dev/sr0 ist, sollte /etc/ fstab eine Zeile wie diese enthalten:

/dev/sr0 /media/cdrom auto noauto,ro 0 0

Beachten Sie, dass es keine Leerzeichen zwischen den Wörtern noauto, ro im vierten Feld geben darf.

Um zu überprüfen, ob dies funktioniert, legen Sie eine CD/DVD ein und versuchen Sie, Folgendes auszuführen:

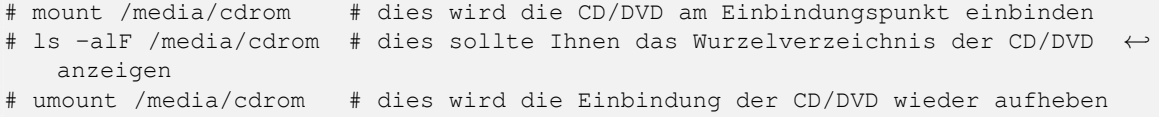

Führen Sie als nächstes für jede Binär-CD/-DVD, die Sie von Debian haben, den Befehl

```
# apt-cdrom add
```
aus, um die Daten der CD/DVD zu der APT-Datenbank hinzuzufügen.

# <span id="page-22-0"></span>**4.4 Upgrades von Paketen durchführen**

Die empfohlene Art, ein Upgrade von vorherigen Debian-Veröffentlichungen durchzuführen, ist die Verwendung des Paketverwaltungswerkzeuges **apt-get**. In früheren Veröffentlichungen wurde **aptitude** für diesen Zweck empfohlen, jedoch bieten neueste Versionen von **apt-get** vergleichbare Funktionalitäten und haben zusätzlich gezeigt, dass sie die gewünschten Upgrade-Resultate mit höherer Beständigkeit erreichen.

Vergessen Sie nicht, alle benötigten Partitionen (insbesondere / und /usr) zum Schreiben einzubinden. Verwenden Sie hierzu einen Befehl der Art:

# mount -o remount,rw /*mountpoint*

Als nächstes sollten Sie noch einmal überprüfen, dass die Quelleinträge für APT (in /etc/apt/ sources.list) sich entweder auf "jessie" oder auf "stable" beziehen. Es sollte keine Quelleinträge geben, die auf "wheezy" verweisen.

**ANMERKUNG** 

Quellzeilen für eine CD-ROM könnten sich eventuell auf "unstable" beziehen; dies mag zwar verwirrend erscheinen, Sie sollten dies jedoch nicht ändern.

#### <span id="page-22-1"></span>**4.4.1 Aufzeichnung der Sitzung**

Es wird nachdrücklich empfohlen, dass Sie das Programm **/usr/bin/script** verwenden, um einen Mitschnitt der Upgrade-Sitzung zu erstellen. Falls dann ein Problem auftritt, haben Sie ein exaktes Protokoll der Ereignisse und können - falls notwendig - genaue Informationen in einem Fehlerbericht angeben. Um die Aufzeichnung zu beginnen, geben Sie

# script -t 2>~/upgrade-jessie*step*.time -a ~/upgrade-jessie*step*.script

oder vergleichbares ein. Falls Sie das Script erneut starten müssen (z.B. aufgrund eines Systemneustarts), verwenden Sie einen anderen Wert für *step*, um darzustellen, welchen Schritt des Upgrades Sie gerade aufzeichnen. Legen Sie die Mitschnittdatei nicht in einem temporären Verzeichnis wie /tmp oder /var/tmp ab (Dateien in diesen Verzeichnissen könnten während des Upgrades oder eines Systemstarts gelöscht werden).

Der Mitschnitt erlaubt es Ihnen auch, die Informationen durchzuschauen, die bereits aus dem Bildschirm herausgelaufen sind. Wenn Sie sich auf der System-Konsole befinden, schalten Sie auf VT2 um (mit Alt+F2) und verwenden Sie nach dem Anmelden less -R ~root/upgrade-jessie.script, um die Datei durchzuschauen.

Nach Beendigung des Upgrades können Sie **script** beenden, indem Sie exit an der Eingabeaufforderung eingeben.

Falls Sie den Schalter *-t* für **script** verwendet haben, können Sie das Programm **scriptreplay** zum Abspielen der gesamten Sitzung verwenden:

# scriptreplay ~/upgrade-jessie.time ~/upgrade-jessie.script

#### **4.4.2 Aktualisieren der Paketliste**

Zuerst muss die Liste der verfügbaren Pakete für die neue Veröffentlichung abgerufen werden. Dies erledigen Sie mit dem folgenden Befehl:

<span id="page-23-0"></span># apt-get update

### **4.4.3 Sicherstellen, dass genügend Speicherplatz für das Upgrade zur Verfügung steht**

<span id="page-23-1"></span>Sie müssen vor dem Upgrade sicherstellen, dass Sie genügend Platz auf Ihrer Festplatte verfügbar haben, wenn Sie wie in Abschnitt 4.4.5 beschrieben ein Upgrade des kompletten Systems starten. Als erstes wird jedes Paket, das zur Installation benötigt wird und über das Netz heruntergeladen werden muss, in /var/cache/apt/archives gespeichert (bzw. während des Downloads im Unterverzeichnis partial/). Sie müssen also sicherstellen, dass Sie auf der Partition, die /var/ beinhaltet, genügend Platz haben, um temporär alle Pa[kete, d](#page-25-1)ie installiert werden sollen, herunterladen zu können. Nach dem Download benötigen Sie möglicherweise mehr Platz in anderen Partitionen, sowohl um die zu aktualisierenden Pakete zu installieren (diese könnten größere Binärdateien oder zusätzliche Daten enthalten) als auch um Pakete zu installieren, die neu hinzukommen. Falls Sie nicht genügend freien Speicherplatz bereithalten, bleibt vielleicht ein System mit einem unvollständigen Upgrade zurück, das unter Umständen nur schwer wiederbelebt werden kann.

**apt-get** kann Ihnen detaillierte Informationen über den Festplattenplatz anzeigen, der für die Installation benötigt wird. Bevor Sie das Upgrade ausführen, können Sie sich die ungefähren Werte durch folgenden Befehl anschauen:

```
# apt-get -o APT::Get::Trivial-Only=true dist-upgrade
[ ... ]
XXX aktualisiert, XXX neu installiert, XXX zu entfernen und XXX nicht ←-
   aktualisiert.
Es müssen xxx.x MB an Archiven heruntergeladen werden.
Nach dieser Operation werden xxx MB Plattenplatz zusätzlich benutzt.
```
#### **ANMERKUNG**

Das Ausführen dieses Befehls zu Beginn des Upgrade-Prozesses könnte einen Fehler ausgeben (die Gründe sind in den folgenden Abschnitten beschrieben). In diesem Fall müssen Sie mit der Ausführung des Befehls warten, bis Sie das minimale System-Upgrade (wie in Abschnitt 4.4.4 beschrieben) durchgeführt haben, bevor Sie diesen Befehl ausführen können, um den Platzbedarf abzuschätzen.

Falls Sie nicht genügend Platz für das Upgrade [haben](#page-25-0), wird **apt-get** Sie mit einer Meldung wie dieser warnen:

F: Sie haben nicht genug Platz in /var/cache/apt/archives/.

In dieser Situation müssen Sie vorher manuell Platz schaffen. Sie können:

- Pakete löschen, die früher schon einmal für eine Installation heruntergeladen worden sind (in /var/cache/apt/archives). Durch das Leeren des Paket-Caches mit **apt-get clean** werden alle bereits heruntergeladenen Paketdateien gelöscht.
- Vergessene Pakete entfernen. Wenn Sie **aptitude** oder **apt-get** verwendet haben, um Pakete in Wheezy manuell zu installieren, werden die Paketwerkzeuge dies registriert haben und können auch andere Pakete als unnötig markieren, die nur aufgrund von Abhängigkeiten installiert wurden und jetzt nicht mehr benötigt werden, weil ein Paket entfernt wurde. Sie werden keine Pakete zur Entfernung vormerken, die Sie manuell installiert haben. Um automatisch installierte und jetzt nicht mehr verwendete Pakete zu entfernen, führen Sie dies aus:

```
# apt-get autoremove
```
<span id="page-24-0"></span>Sie können **deborphan**, **debfoster** oder **cruft** verwenden, um unnötige Pakete zu finden. Entfernen Sie nicht blind die Pakete, die von diesen Programmen ausgegeben werden, speziell wenn Sie Optionen mit aggressiven Nicht-Standard-Werten verwenden, die dafür bekannt sind, falsch-positive Meldungen zu erzeugen. Es wird dringend empfohlen, dass Sie die Pakete, die zum Entfernen vorgeschlagen werden, kontrollieren (bezüglich Inhalt, Größe und Beschreibung), bevor Sie sie entfernen.

- Entfernen Sie Pakete, die viel Speicherplatz belegen und die aktuell nicht benötigt werden (Sie können sie nach dem Upgrade wieder installieren). Wenn Sie popularity-contest installiert haben, können Sie **popcon-largest-unused** verwenden, um die Pakete aufzulisten, die derzeit nicht verwendet werden und den meisten Platz verbrauchen. Um die Pakete ausfindig zu machen, die schlicht den meisten Festplattenspeicher in Anspruch nehmen, verwenden Sie **dpigs** (aus dem debian-goodies-Paket) oder **wajig** (führen Sie wajig size aus). Desweiteren können Sie diese Pakete auch mit aptitude finden. Starten Sie dazu **aptitude** im *visuellen Modus*, wählen Sie Ansichten *→* Neue flache Paketansicht, drücken Sie **l** und geben Sie ~i ein, drücken Sie dann **S** und geben Sie ~installsize ein. Nun wird Ihnen eine schöne Liste angezeigt, mit der Sie arbeiten können.
- Entfernen von Übersetzungen und Standortanpassungsdateien aus dem System, falls diese nicht benötigt werden. Sie können das Paket localepurge installieren und so konfigurieren, dass nur einige ausgewählte Standortdateien ("locales") im System verbleiben. Dies wird den unter /usr/ share/locale benötigten Plattenplatz reduzieren.
- System-Protokolldateien (die unter /var/log/ liegen) vorübergehend auf ein anderes System verschieben oder dauerhaft löschen.
- Ein temporäres /var/cache/apt/archives verwenden: Sie können vorübergehend ein Cache-Verzeichnis auf einem anderen Dateisystem benutzen (USB-Speicher, provisorisch angeschlossene Festplatte, ein bereits anderweitig benutztes Dateisystem ...)

#### **ANMERKUNG**

Benutzen Sie jedoch kein per NFS eingebundenes Netzlaufwerk, da die Netzwerkverbindung während des Upgrades unterbrochen werden könnte.

Falls Sie zum Beispiel eine USB-Festplatte haben, die in /media/usbkey eingebunden ist:

1. entfernen Sie die Pakete, die unter Umständen bereits früher für Installationen heruntergeladen worden sind:

# apt-get clean

2. kopieren Sie das Verzeichnis /var/cache/apt/archives auf die USB-Festplatte:

```
# cp -ax /var/cache/apt/archives /media/usbkey/
```
3. binden Sie das temporäre Cache-Verzeichnis in dem vorhandenen ein:

# mount --bind /media/usbkey/archives /var/cache/apt/archives

4. stellen Sie nach dem Upgrade das ursprüngliche /var/cache/apt/archives-Verzeichnis wieder her:

# umount /media/usbkey/archives

5. entfernen Sie das verbleibende /media/usbkey/archives.

Sie können das temporäre Cache-Verzeichnis auf jedem Dateisystem erstellen, das auf Ihrem System eingebunden ist.

<span id="page-25-2"></span>• Führen Sie ein minimales Upgrade (siehe Abschnitt 4.4.4) oder andere Teil-Upgrades des Systems durch, gefolgt von einem vollständigen Upgrade. Dies schafft die Möglichkeit, das System stückweise zu aktualisieren und erlaubt es Ihnen, den Paket-Cache vor dem vollständigen Upgrade nochmals zu leeren.

Beachten Sie, dass es ratsam ist, die sources.list [zur](#page-25-0)ück auf wheezy zu ändern (wie in Abschnitt A.2 beschrieben), um Pakete sicher entfernen zu können.

# **4.4.4 Minimales System-Upgrade**

In eini[gen F](#page-50-2)ällen wird durch das direkte Ausführen des vollständigen Upgrades (wie unten beschrieben) eine große Anzahl von Paketen entfernt, die Sie eigentlich behalten möchten. Wir empfehlen deshalb einen zweiteiligen Upgrade-Prozess: als erstes ein minimales Upgrade, um diese Konflikte zu umgehen und anschließend ein vollständiges Upgrade wie in Abschnitt 4.4.5 beschrieben.

<span id="page-25-0"></span>Führen Sie dazu zuerst dies aus:

```
# apt-get upgrade
```
#### Anmerkung

Für den Upgrade-Prozess einiger früherer Veröffentlichungen wurde die Verwendung von **aptitude** empfohlen. Dieses Werkzeug wird für Upgrades von Wheezy auf Jessie nicht empfohlen.

Dies hat den Effekt, dass für diejenigen Pakete ein Upgrade durchgeführt wird, für die dies möglich ist, ohne dass irgendwelche anderen Pakete entfernt oder installiert werden müssen.

Solch ein minimales System-Upgrade kann auch nützlich sein, wenn auf dem System freier Festplattenplatz knapp ist und aus diesem Grund ein komplettes Upgrade nicht durchgeführt werden kann.

Falls das apt-listchanges-Paket installiert ist, wird es (in seiner Standard-Konfiguration) alle wichtigen Informationen über aktualisierte Pakete in einem Pager anzeigen. Drücken Sie **q**, nachdem Sie alles gelesen haben, um den Pager zu beenden und das Upgrade fortzusetzen.

# **4.4.5 Upgrade des Systems**

Wenn Sie die vorherigen Schritte hinter sich gebracht haben, Sie sind bereit für den eigentlichen Hauptteil des Upgrades. Führen Sie aus:

<span id="page-25-1"></span># apt-get dist-upgrade

#### Anmerkung

Für den Upgrade-Prozess einiger früherer Veröffentlichungen wurde die Verwendung von **aptitude** empfohlen. Dieses Werkzeug wird für Upgrades von Wheezy auf Jessie nicht empfohlen.

Dadurch wird ein vollständiges Upgrade des Systems durchgeführt, also die Installation der neuesten verfügbaren Versionen aller Pakete und die Auflösung aller möglichen Änderungen bei den Abhängigkeiten zwischen Paketen der verschiedenen Veröffentlichungen. Falls nötig werden einige neue Pakete installiert (üblicherweise neue Bibliotheksversionen oder umbenannte Pakete) sowie veraltete Pakete entfernt, die Konflikte verursachen.

Falls Sie ein Upgrade von einem Satz CD-ROMs (oder DVDs) durchführen, werden Sie an verschiedenen Stellen des Upgrade-Prozesses aufgefordert, bestimmte CDs einzulegen. Sie müssen eventuell ein und dieselbe CD mehrmals einlegen; dies liegt daran, dass einige Pakete mit gegenseitiger Wechselbeziehung zueinander über verschiedene CDs verteilt sind.

Neue Versionen von bereits installierten Paketen, die nicht aktualisiert werden können, ohne den Installationsstatus eines anderen Pakets zu ändern, werden in ihrer derzeitigen Version belassen (sie werden als "zurückgehalten" angezeigt). Dies kann aufgelöst werden, indem Sie entweder aptitude verwenden, um diese Pakete zur Installation vorzumerken, oder indem Sie apt-get install *paket name* versuchen.

# **4.5 Mögliche Probleme während des Upgrades**

<span id="page-26-0"></span>Die folgenden Abschnitte beschreiben bekannte Probleme, die während des Upgrades auf Jessie auftreten können.

### **4.5.1 dist-upgrade schlägt fehl mit »Could not perform immediate configuration«**

In einigen Fällen kann der Schritt **apt-get dist-upgrade** nach dem Heruntergeladen der Pakete fehlschlagen mit der Meldung:

```
E: Could not perform immediate configuration on 'package'. Please see man 5 apt. ←-
   conf under APT::Immediate-Configure for details.
```
Falls dies passiert, sollte es möglich sein, mit **apt-get dist-upgrade -o APT::Immediate-Configure=0** das Upgrade fortzusetzen.

Eine andere Möglichkeit dies zu umgehen ist, vorübergehend sowohl wheezy- wie auch jessie-Quellen in sources.list anzugeben und danach **apt-get update** auszuführen.

#### **4.5.2 Zu erwartende Paketentfernungen**

Der Upgrade-Prozess auf Jessie könnte auch das Entfernen von Paketen im System bedeuten. Die exakte Liste der zu entfernenden Pakete varriert in Abhängigkeit von den Paketen, die Sie installiert haben. Diese Veröffentlichungshinweise geben grundsätzliche Hinweise über diese Paketentfernungen, falls Sie aber Zweifel haben, wird empfohlen, dass Sie die Liste zu entfernender Pakete, die von den einzelnen Upgrade-Methoden vorgeschlagen werden, kontrollieren, bevor Sie fortfahren. Weitere Informationen über veraltete Pakete in Jessie finden Sie in Abschnitt 4.10.

#### **4.5.3 Conflicts- oder Pre-Depends-Schleifen**

Manchmal ist es nötig, die Option APT::Force-Loo[pBrea](#page-30-1)k in APT zu aktivieren, um die Möglichkeit zu haben, ein zwingend nötiges Paket vorübergehend entfernen zu können, falls das Problem einer Conflicts-/Pre-Depends-Schleife besteht. **apt-get** wird Sie über solch eine Problematik informieren und das Upgrade abbrechen. Sie setzen diese Option, indem Sie -o APT::Force-LoopBreak=1 in den **apt-get**-Befehl einfügen.

Es ist möglich, dass die Abhängigkeitsstruktur eines Systems so beschädigt ist, dass ein manuelles Eingreifen nötig ist. Dies erfordert üblicherweise die Verwendung von **apt-get** oder

# dpkg --remove *paketname*

um einige der beschädigten Pakete zu eliminieren, oder

```
# apt-get -f install
# dpkg --configure --pending
```
In extremen Fällen müssen Sie eventuell die Neuinstallation eines Pakets erzwingen; verwenden Sie dazu einen Befehl wie

```
# dpkg --install /pfad/zu/paketname.deb
```
## **4.5.4 Dateikonflikte**

Dateikonflikte sollten nicht auftauchen, wenn Sie ein Upgrade auf einem "reinen" Wheezy-System durchführen, können aber vorkommen, wenn Sie inoffizielle Backports installiert haben. Ein Dateikonflikt resultiert in einem Fehler wie:

```
Entpacken von <irgendein-paket1> (aus <irgendein-paket1-dateiname>) ...
dpkg: Fehler beim Bearbeiten von <irgendein-paket1> (--install):
Versuch, »<name-irgendeiner-datei>« zu überschreiben,
welches auch in Paket <irgendein-paket2> ist
dpkg-deb: Unterprozess paste mit Signal (Broken pipe) getötet
Fehler traten auf beim Bearbeiten von:
 <irgendein-paket1>
```
Sie können versuchen, einen Dateikonflikt zu lösen, indem Sie zwangsweise das Paket entfernen, das in der *letzten* Zeile der Fehlermeldung genannt wird:

```
# dpkg -r --force-depends paketname
```
Nachdem Sie die Probleme behoben haben, sollte es möglich sein, das Upgrade fortzusetzen, indem Sie die oben beschriebenen **apt-get**-Befehle nochmals ausführen.

# **4.5.5 Konfigurationsänderungen**

<span id="page-27-1"></span>Während des Upgrades werden Ihnen Fragen gestellt, die die Konfiguration oder Neukonfiguration von verschiedenen Paketen betreffen. Wenn Sie gefragt werden, ob Dateien in den Verzeichnissen /etc/init.d oder die Datei /etc/manpath.config durch die Version des Paketbetreuers ersetzt werden sollen, ist es für gewöhnlich nötig, mit "yes" (ja) zu antworten, um die Konsistenz des Systems sicherzustellen. Sie können jederzeit zu den alten Versionen der Konfigurationsdateien zurückkehren, da diese mit der Erweiterung .dpkg-old gesichert werden.

Falls Sie sich nicht sicher sind, was Sie tun sollen, schreiben Sie den Namen des Pakets oder der Datei auf und kümmern Sie sich später darum. Sie können die Mitschnittdatei durchsuchen, um die Informationen erneut zu betrachten, die zum Zeitpunkt des Upgrades auf dem Bildschirm angezeigt wurden.

# **4.5.6 Ändern der aktuellen Sitzung auf die Konsole**

<span id="page-27-2"></span>Wenn Sie das Upgrade von der lokalen Systemkonsole aus durchführen, werden Sie vielleicht feststellen, dass in einigen Situationen die Konsole auf eine andere Ansicht umgeschaltet wird, so dass Sie den Status des Upgrade-Prozesses nicht mehr beobachten können. Zum Beispiel könnte dies auf Arbeitsplatz-Systemen passieren, wenn der Displaymanager neu gestartet wird.

Um die Konsole wiederherzustellen, auf der der Upgrade-Prozess läuft, müssen Sie Strg + Alt + F1 betätigen (wenn Sie vom grafischen Startbildschirm zur 1. virtuellen Konsole wechseln möchten) oder Alt+F1 (wenn Sie sich auf einer virtuellen Text-Konsole befinden). Ersetzen Sie dabei F1 durch die Funktionstaste, die der Konsole zugeordnet ist, auf der der Upgrade-Prozess läuft. Sie können auch Alt+Pfeiltaste-Links oder Alt+Pfeiltaste-Rechts verwenden, um zwischen den verschiedenen Textmodus-Konsolen hin- und herzuschalten.

# **4.5.7 Besondere Sorgfalt bei speziellen Paketen**

<span id="page-27-3"></span>In den meisten Fällen sollte ein Paket-Upgrade von Wheezy auf Jessie reibungslos ablaufen. Es gibt jedoch eine geringe Anzahl von Fällen, in denen ein separater Benutzereingriff erforderlich sein könnte, entweder vor oder nach dem Upgrade. Diese sind hier nach Paketen getrennt aufgeführt.

#### **4.5.7.1 systemd**

<span id="page-27-4"></span>Das Debian-Upgrade von Wheezy auf Jessie wird Ihr init-System standardmäßig von SysV auf systemd migrieren. Abhängig von Ihrem System und dessen Einstellung müssen Sie eventuell einige manuelle Änderungen durchführen. Bekannte Probleme haben wir in Abschnitt 5.6 aufgeführt.

<span id="page-28-4"></span>Wenn Sie LXC installiert haben, müssen Sie bei der Aktualisierung Ihres Systems und Ihrer Container besondere Sorgfalt walten lassen. In Abschnitt 5.8 finden Sie Informationen über bekannte Probleme und deren Lösungen.

# <span id="page-28-0"></span>**4.6 Upgrade des Kernels und [zu](#page-39-0)gehöriger Pakete**

Dieser Abschnitt beschreibt, wie Sie ein Upgrade des Kernels durchführen und weist auf potenzielle Probleme hin, die diesen Vorgang betreffen. Sie können entweder eines der von Debian angebotenen linux-image-\*-Pakete installieren oder einen eigenen Kernel aus den Quellen selbst kompilieren.

<span id="page-28-1"></span>Beachten Sie, dass viele der Informationen in diesem Abschnitt auf der Annahme basieren, dass Sie einen der modularen Debian-Kernel zusammen mit initramfs-tools und udev verwenden. Falls Sie sich entscheiden, einen eigenen selbst erstellten Kernel zu benutzen, der keine Initrd benötigt, oder wenn Sie einen anderen Initrd-Generator verwenden, könnten einige der Informationen für Sie nicht relevant sein.

### **4.6.1 Ein Kernel-Metapaket installieren**

<span id="page-28-2"></span>Wenn Sie ein Distributions-Upgrade von Wheezy auf Jessie durchführen, wird dringend empfohlen, ein linux-image-\*-Metapaket zu installieren, falls noch nicht geschehen. Diese Metapakete werden während des Upgrade-Prozesses automatisch eine neue Kernel-Version installieren. Ob Sie eins installiert haben, können Sie verifizieren mit:

# dpkg -l "linux-image\*" | grep ^ii | grep -i meta

Falls nichts angezeigt wird, müssen Sie entweder ein neues linux-image-Paket von Hand installieren oder Sie installieren ein linux-image-Metapaket. Eine Liste verfügbarer linux-image-Metapakete bekommen Sie mit:

# apt-cache search linux-image- | grep -i meta | grep -v transition

Falls Sie bei der Entscheidung, welches Paket Sie wählen sollen, unsicher sind, führen Sie uname r aus und suchen Sie nach einem Paket mit einem ähnlichen Namen. Falls die Anzeige zum Beispiel 2.6.32-5-amd64 ist, wird empfohlen, dass Sie linux-image-amd64 installieren. Sie können auch **apt-cache** benutzen, um eine ausführliche Beschreibung jedes Pakets zu bekommen, was Ihnen bei der Auswahl des besten Paketes helfen kann. Zum Beispiel:

```
# apt-cache show linux-image-amd64
```
Sie sollten dann apt-get install verwenden, um es zu installieren. Sobald dieser neue Kernel installiert ist, sollten Sie sobald wie möglich einen Neustart durchführen, um von der neuen Kernel-Version zu profitieren. Lesen Sie aber Abschnitt 4.7, bevor Sie nach dem Upgrade den ersten Reboot durchführen.

Für alle Experimentierfreudigen gibt es einen einfachen Weg, einen eigenen angepassten Kernel unter Debian zu kompilieren. Installieren Sie die Kernel-Quellen aus dem linux-source-Paket. Sie können dann das Target dep-pkg zur Erstellung eines B[inär](#page-29-0)-Pakets verwenden. Weitere Informationen finden Sie im Debian Linux-Kernel-Handbuch (http://kernel-handbook.alioth.debian.org/), das es auch als debian-kernel-handbook-Paket gibt.

Falls möglich, wäre es ein Vorteil, wenn Sie das Kernel-Paket separat vom Rest des Systems aktualisieren, um die Wahrscheinlichkeit eines nicht-bootfähigen Systems zu reduzieren. Beachten Sie, dass Sie di[es nur nach dem minimalen Syst](http://kernel-handbook.alioth.debian.org/)em-Upgrade (siehe Abschnitt 4.4.4) durchführen sollten.

# **4.6.2 Änderungen beim Einbinden und Prüfen von root- und /usr-Dateisystemen**

initramfs-tools führt jetzt auch fsck auf das root-Dateisyste[m aus,](#page-25-0) bevor es dies einbindet. Falls systemd als init-System läuft und eine separates /usr-Dateisystem existiert, wird auch /usr überprüft und dann eingebunden.

<span id="page-28-3"></span>• Ist /usr ein separates Dateisystem auf einem RAID-Gerät und die Einstellung INITRDSTART in /etc/default/mdadm ist nicht auf 'all' gesetzt, müssen Sie die Einstellung so setzen, dass das RAID-Gerät darin enthalten ist.

- Falls /usr ein separates Dateisystem auf einem logischen LVM-Volume ist und die Zeile für /usr in /etc/fstab definiert das Gerät über die UUID oder das LABEL (die Klartext-Bezeichnung, die für dieses Volume gesetzt wurde), müssen Sie diese Zeile ändern, so dass das Gerät in der Form /dev/mapper/*VG*-*LV* oder /dev/*VG*/*LV* angegeben wird.
- Es ist nicht mehr möglich, das /usr-Dateisytem über bind-mount einzubinden.
- Falls die RTC (Echtzeituhr) auf lokale Zeit gesetzt ist und die lokale Zeit eilt der UTC-Zeit voraus, wird e2fsck während des Bootens eine Warnung ausgeben, dass die Zeit zurückgestellt wurde (Fehlerbericht #767040 (https://bugs.debian.org/767040)). Sie können dies vermeiden, indem Sie folgende Zeilen in /etc/e2fsck.conf einfügen:

```
[options]
broken_system_clock=1
```
# **4.7 Dinge, die vor dem Neustart erledigt werden sollten**

Wenn apt-get dist-upgrade beendet ist, sollte das "formale" Upgrade abgeschlossen sein, aber es gibt ein paar andere Dinge, um die Sie sich *vor* dem nächsten Neustart kümmern sollten.

<span id="page-29-0"></span>• Wenn Sie von Wheezy auf Jessie aktualisieren, könnte es eine gute Idee sein, bei alten Paketen die Konfigurationsdateien zu entfernen, *bevor* Sie nach dem Upgrade den ersten Neustart durchführen. Speziell veraltete Init-Skripte könnten Probleme verursachen. Lesen Sie bitte Abschnitt 4.8.1, bezüglich näherer Informationen, wie Sie entfernte Pakete finden und deren Konfigurationsdateien löschen.

# **4.8 Vorbereiten auf die nächste Veröffentlichung**

<span id="page-29-1"></span>Nach dem Upgrade gibt es einige Dinge, die Sie tun können, um für die nächste Veröffentlichung vorbereitet zu sein.

• Entfernen Sie nicht mehr benötigte und veraltete Pakete wie in Abschnitt 4.4.3 und Abschnitt 4.10 beschrieben. Sie sollten kontrollieren, welche Konfigurationsdateien diese Pakete benutzen und in Betracht ziehen, die Pakete vollständig zu entfernen, um die Konfigurationsdateien loszuwerden. Lesen Sie auch Abschnitt 4.8.1.

## **4.8.1 Vollständiges Löschen entfernter Pakete**

<span id="page-29-2"></span>Es ist grundsätzlich empfehlen[swert,](#page-29-2) entfernte Pakete vollständig (inkl. der Konfigurationsdateien) zu löschen. Dies ist besonders relevant, wenn sie im Rahmen eines früheren Upgrades entfernt wurden (z.B. bei dem Upgrade auf Wheezy) oder bei Paketen von Drittanbietern. Speziell alte init.d-Skripte sind dafür bekannt, Probleme zu verursachen.

#### **ACHTUNG**

Das vollständige Löschen eines Pakets wird grundsätzlich auch dessen Logdateien vom System entfernen, daher sollten Sie sie eventuell vorher sichern.

Folgender Befehl zeigt eine Liste aller entfernten Pakete an, deren Konfigurationsdateien noch auf dem System vorhanden sind (falls zutreffend):

# dpkg -l | awk '/^rc/ { print \$2 }'

Die Pakete können mittels **apt-get purge** vollständig gelöscht werden. Wenn wir davon ausgehen, dass Sie alle in einem Rutsch löschen möchten, können Sie folgenden Befehl verwenden:

# apt-get purge \$(dpkg -l | awk '/^rc/ { print \$2 }')

Wenn Sie aptitude verwenden, können Sie alternativ zu obigen Befehlen auch folgendes nutzen:

```
$ aptitude search '~c'
$ aptitude purge '~c'
```
# **4.9 Missbilligte Komponenten**

Ab der nächsten Veröffentlichung von Debian (9, Codename Stretch) werden einige Funktionalitäten als veraltet gelten. Benutzer werden auf andere Alternativen umschwenken müssen, um Probleme beim Upgrade auf 9 zu vermeiden.

<span id="page-30-0"></span>Dazu gehören die folgenden Funktionalitäten:

• Das Paket hardening-wrapper ist veraltet und wird erwartungsgemäß in Stretch entfernt.

# **4.10 Veraltete Pakete**

<span id="page-30-1"></span>Mit Jessie werden viele neue Pakete eingeführt, jedoch werden auch einige alte Pakete, die in Wheezy noch existierten, ausgelassen oder wegfallen. Es wird keine Möglichkeit eines Upgrades für diese veralteten Pakete geben. Selbst wenn nichts Sie davon abhalten kann, ein veraltetes Paket weiter zu benutzen, falls Sie dies wünschen, wird das Debian-Projekt bei diesen Paketen üblicherweise die Unterstützung für Sicherheitsaktualisierungen ein Jahr nach der Veröffentlichung von Jessie einstellen<sup>5</sup> und auch sonst in der Zwischenzeit keine Unterstützung dafür anbieten. Es wird empfohlen, die Pakete gegen die empfohlenen Alternativen (falls verfügbar) auszutauschen.

Es gibt viele Gründe, warum Pakete aus der Distribution entfernt worden sein könnten: sie wurden von den Originalautoren nicht mehr betreut; es ist kein Debian-Entwickler mehr dara[n](#page-30-2) interessiert, sie zu betreuen; die Funktionalität, die sie bieten, ist durch andere Software (oder eine neuere Version) ersetzt worden, oder sie wurden (aufgrund von Fehlern darin) als nicht mehr passend für Jessie angesehen. Im letzten Fall könnten sie trotzdem noch in der "unstable"-Distribution vorhanden sein.

Zu erkennen, welche Pakete in einem aktualisierten System "veraltet" (obsolete) sind, ist einfach, da die Paketmanagement-Programme sie entsprechend markieren. Wenn Sie **aptitude** verwenden, werden Sie eine Liste dieser Pakete im Abschnitt "Veraltete und selbst erstellte Pakete" finden.

Die Debian-Fehlerdatenbank (https://bugs.debian.org/) bietet oft zusätzliche Informationen, warum ein Paket entfernt wurde. Sie sollten sowohl die archivierten Fehlerberichte für das Paket selbst als auch für das Pseudo-Paket ftp.debian.org (https://bugs.debian.org/cgi-bin/pkgreport. cgi?pkg=ftp.debian.org&archive=yes) kontrollieren.

Die [Liste der veralteten Pake](https://bugs.debian.org/)te enthält:

- postgresql-9.1, Nachfolger ist postgresql-9.4. Sobald das Upgrade des Betriebssytems abgeschlosse[n ist, sollten Sie einen Plan e](https://bugs.debian.org/cgi-bin/pkgreport.cgi?pkg=ftp.debian.org&archive=yes)rstellen, auch Ihre PostgreSQL-9.1 Datenbank-Cluster auf die neue PostgreSQL-Version 9.4 hochzurüsten; nutzen Sie dazu das **pg\_upgradecluster**-Werkzeug. Für Nutzer der verfahrensorientierten PL/perl-Sprache bietet Jessie ein aktualisiertes postgre sql-plperl-9.1-Paket, das gegen Jessie's Version von libperl gelinkt ist. Dies soll eine Aktualisierung auf die neue perl-Version in Jessie ermöglichen und gleichzeitig die alten Datenbankfunktionen von PL/perl nutzbar halten, bis auch die Datenbank hochgerüstet wurde.
- python3.2, Nachfolger ist python3.4 (Version 2.7 wird sowohl in Wheezy wie auch in Jessie unterstützt).
- ruby1.8 und ruby1.9.1; Nachfolger ist ruby2.1. Bitte installieren Sie das Paket ruby, um automatisch die aktuellste ruby-Version zu erhalten.
- mplayer; Alternativen sind mplayer2 und mpv (neu in Jessie). Während mplayer2 bezüglich Befehlszeilenargumenten und Konfiguration überwiegend kompatibel ist mit mplayer (außerdem fügt er auch ein paar neue Funktionen hinzu), sind in mpv viele neue Funktionalitäten und Verbesserungen enthalten, außerdem wird er aktiv von den Upstream-Autoren betreut.
- openoffice.org; bitte verwenden Sie libreoffice.

<span id="page-30-2"></span><sup>5</sup> So lange es keine andere Veröffentlichung in diesem Zeitraum gibt. Typischerweise werden zu jeder Zeit nur zwei stabile Veröffentlichungen mit Sicherheitsaktualisierungen unterstützt.

- <span id="page-31-1"></span>• squid, Nachfolger ist squid3.
- libjpeg-progs, Nachfolger ist libjpeg-turbo-progs.
- openjdk-6- $*$ , Nachfolger ist openjdk-7- $*$ .

#### <span id="page-31-0"></span>**4.10.1 Dummy-Pakete**

Einige Pakete aus Wheezy sind für Jessie in mehrere Pakete aufgeteilt worden, oft um die System-Wartungsfähigkeit zu erhöhen. Um in solchen Fällen den Upgrade-Prozess zu erleichtern, bietet Jessie oft sogenannte "Dummy"-Pakete an: leere Pakete, die den gleichen Namen haben wie das alte Paket in Wheezy und mit entsprechenden Abhängigkeiten, die dazu führen, dass die neuen Pakete installiert werden. Diese "Dummy"-Pakete werden nach dem Upgrade-Prozess als nicht mehr benötigt angesehen und können problemlos entfernt werden.

Die Paketbeschreibungen der meisten (aber nicht aller) Dummy-Pakete enthalten einen Hinweis auf ihren Zweck. Die Paketbeschreibungen für Dummy-Pakete sind jedoch nicht standardisiert, daher ist vielleicht **deborphan** mit einer der --guess-*\**-Optionen (z.B. --guess-dummy) für Sie sinnvoll, um diese Pakete auf Ihrem System zu finden. Beachten Sie, dass einige Dummy-Pakete nicht dazu gedacht sind, nach einem Upgrade entfernt zu werden, sondern stattdessen dazu dienen, die gerade verfügbare Version eines Programms über längere Zeit zu verfolgen.

# <span id="page-32-4"></span><span id="page-32-0"></span>**Kapitel 5**

# **Dinge, die Sie über Jessie wissen sollten**

Manchmal haben Änderungen, die in einer neuen Veröffentlichung eingebracht werden, Nebeneffekte, die wir ohne größeren Aufwand nicht vermeiden können, oder dies würde Fehler an anderen Stellen verursachen. Dieses Kapitel dokumentiert die uns bekannten Probleme. Bitte lesen Sie auch die Errata, die relevanten Paketdokumentationen, Fehlerberichte und weitere Informationen in Abschnitt 6.1.

# **5.1 Einschränkungen bei der Sicherheitsunterstützung**

<span id="page-32-1"></span>Es gibt einige Pakete, bei denen Debian nicht versprechen kann, dass zur Behebung von Siche[rhei](#page-46-1)tslücken nicht minimale Rückportierungen in die Pakete mit einfließen. Diese Pakete werden in den folgenden Abschnitten behandelt.

Bitte beachten Sie, dass das Paket debian-security-support, eingeführt in Jessie Ihnen dabei hilft, den Sicherheitsstatus installierter Pakete im Blick zu behalten.

#### **5.1.1 Sicherheitsstatus von Webbrowsern**

<span id="page-32-2"></span>Debian 8 enthält mehrere Browser-Engines, die einem ständigen Ansturm von Sicherheitsproblemen ausgesetzt sind. Die hohe Rate von Anfälligkeiten und die teilweise fehlende Unterstützung seitens der Originalautoren in Form von langfristig gepflegten Programmversionen machen es sehr schwierig, für diese Browser Sicherheitsunterstützung auf Basis von rückportierten Fehlerkorrekturen anzubieten. Zusätzlich machen es Abhängigkeiten zwischen beteiligten Bibliotheken unmöglich, auf neuere Upstream- (Orignal-)Versionen hochzurüsten. Browser, die auf den Engines "webkit", "qtwebkit" und "khtml" aufbauen, sind daher in Jessie zwar enthalten, es besteht jedoch für sie keine Sicherheitsunterstützung. Diese Browser sollten nicht für Verbindungen zu vertrauensunwürdigen Websites verwendet werden.

Für die normale Nutzung empfehlen wir Iceweasel oder Chromium.

Das Chromium-Paket - basierend auf der Webkit-Codebasis - wird aktuell gehalten, indem die aktuellen Chromium-Veröffentlichungen für Stable neu gebaut werden. Iceweasel und Icedove werden ebenfalls über ein Neubauen der aktuellen ESR-Veröffentlichungen für Stable aktuell gehalten.

#### **5.1.2 Fehlende Sicherheitsunterstützung rund um das Ecosystem von libv8 und Node.js**

<span id="page-32-3"></span>Die Node.js-Plattform wird basierend auf libv8-3.14 gebaut, das wiederum unter einer hohen Anzahl an Sicherheitslücken leidet. Innerhalb des Projekts oder des Sicherheitsteams gibt es jedoch derzeit keine Freiwilligen, die bereit sind, den hohen Zeitaufwand zu investieren, der nötig ist, um diese immer wieder neu hereinkommenden Probleme zu beheben.

Das bedeutet unglücklicherweise, dass die libv8-3.14-, nodejs- und weitere zugehörige Pakete aus dem node-\*-Ecosystem nicht für unvertrauenswürdige Inhalte, wie möglicherweise belastete Daten aus dem Internet, verwendet werden sollten.

Auch wird es während der Lebenszeit von Jessie für diese Pakete keine Sicherheitsaktualisierungen geben.

### **5.1.3 Vorzeitiges Ende der Sicherheitsunterstützung für Mediawiki**

<span id="page-33-4"></span>Die Sicherheitsunterstützung durch Upstream für die 1.19-Serie von mediawiki endet während der erwarteten Lebenszeit von Jessie. Das mediawiki-Paket ist in Jessie enthalten, um Abhängigkeiten anderer Pakete zu erfüllen.

<span id="page-33-0"></span>Die Sicherheitsunterstützung für mediawiki endet zusammen mit der Unterstützung für Wheezy im April 2016.

# **5.2 Standardeinstellung für OpenSSH-Server ist jetzt "PermitRoot-Login without-password"**

<span id="page-33-1"></span>Um das Standard-Setup gegen Angriffe abzuhärten, wurde die Voreinstellung auf "PermitRootLogin without-password" geändert. Falls Sie Passwortauthentifizierung für den root-Benutzer verwenden, könnten Sie von dieser Änderung betroffen sein.

Der openssh-server versucht, solche Situationen zu erkennen und bei Bedarf die Priorität des debconf-Prompts zu erhöhen.

Wenn Sie weiterhin Passwortauthentifizierung für den root-Benutzer verwenden möchten, können Sie diese Frage auch per Voreinstellung unterdrücken mit:

```
$ echo 'openssh-server openssh-server/permit-root-login boolean false' | debconf- ←-
   set-selections
# Der "false"-Wert ist in der Tat korrekt, auch wenn dies vielleicht
# verwirrend sein mag.
```
# **5.3 Puppet 2.7-/3.7-Kompatibilität**

<span id="page-33-2"></span>Wenn Sie Puppet verwenden, beachten Sie bitte, dass Puppet 3.7 nicht abwärts-kompatibel mit Puppet 2.7 ist. Neben anderen Dingen wurden die Scoping-Regeln verändert und viele veraltete Konstrukte entfernt. Lesen Sie die Puppet 3.x Release Notes (https://docs.puppetlabs.com/puppet/3/ reference/release\_notes.html#puppet-300) bezüglich näherer Informationen zu einigen Änderungen, aber beachten Sie, dass es noch weitere Änderungen in 3.7 gibt.

Es ist erheblich einfacher, das Upgrade zu beenden, wenn Sie die Logdateien des derzeitigen puppetmaster auf etwaige W[arnungen bezüglich veral](https://docs.puppetlabs.com/puppet/3/reference/release_notes.html#puppet-300)teter Einstellungen (deprecated) kontrollieren und all diese Warnungen beseitigen, bevor Sie mit dem Upgrade fortfahren. Alternativ - oder zusätzlich - dazu können Sie auch mit einem Hilfsprogramm wie puppet catalog test (https://github.com/ duritong/puppet\_catalog\_test) potentielle Probleme vor dem Upgrade aufspüren.

Wenn Sie ein durch Puppet verwaltetes System von Wheezy auf Jessie aktualisieren, müssen Sie sicherstellen, dass auf dem dazugehörigen puppetmaster mindestens Puppet Version 3.7 läuft. Läuft auf dem Master die Wheezy-Version von puppetmaster, [wird sich das verwalt](https://github.com/duritong/puppet_catalog_test)ete Jessie-System nicht mit dem Master verbinden können.

Weitere Informationen zu inkompatiblen Änderungen finden Sie unter Telly upgrade issues (https: //projects.puppetlabs.com/projects/puppet/wiki/Telly\_Upgrade\_Issues) und "The Angry Guide to Puppet 3" (http://somethingsinistral.net/blog/the-angry-guide-to-puppet-3/).

# **5.4 Aktualisierung auf PHP 5.6 enthält Änder[ungen bezügli](https://projects.puppetlabs.com/projects/puppet/wiki/Telly_Upgrade_Issues)c[h der](http://somethingsinistral.net/blog/the-angry-guide-to-puppet-3/) [Verhalten](http://somethingsinistral.net/blog/the-angry-guide-to-puppet-3/)sweise von PHP**

<span id="page-33-3"></span>Das Upgrade auf Jessie enthält die Aktualisierung von PHP 5.4 auf 5.6. Davon könnten jegliche lokalen PHP-Skripte betroffen sein, und Sie sollten diese Skripte vor dem Upgrade überprüfen. Hier eine Auswahl der betroffenen Änderungen:

• Um Man-in-the-middle-Attacken gegen verschlüsselte Übertragungen vorzubeugen, überprüfen Client-Datenübertragungen jetzt standardmäßig die Zertifikate der Gegenstelle.

Resultierend daraus wird über vorhandenen Code mit ssl:// oder tls:// Stream-Wrappern (wie file\_get\_contents(), fsockopen(), stream\_socket\_client() ) möglicherweise keine erfolgreiche Verbindung mehr aufgebaut, solange die Überprüfung der Gegenstelle (peer verification) nicht über die "verify\_peer"-Einstellung im Kontext des betreffenden Streams manuell deaktiviert wurde.

Weitere Informationen über dieses Thema finden Sie in diesem Dokument (https://wiki.php. net/rfc/tls-peer-verification).

- PHP ändert in vielen Fällen die Handhabung von Groß-/Kleinschreibung:
	- **–** Jegliche interne Handhabung von Namen für Kla[ssen, Funktionen u](https://wiki.php.net/rfc/tls-peer-verification)nd Konstanten mit Ignorierung von Groß-/Kleinschreibung wird gemäß der ASCII-Regeln abgewickelt. Aktuelle Locale-Einstellungen werden ignoriert.
	- **–** Bei den Schlüsselworten "self", "parent" und "static" wird die Groß-/Kleinschreibung jetzt nicht mehr beachtet.
	- **–** Die Funktion json\_decode() akzeptiert jetzt keine Varianten von "boolean"-Werten mit Großbuchstaben mehr.
- Die GUID-Funktionen für Logos, wie php\_logo\_guid(), wurden entfernt.
- Es ist nicht mehr möglich, Schlüssel in statischen Scalar-Arrays zu überschreiben. Ein Beispiel und weitere Informationen zu diesem Thema finden Sie im PHP-Fehlerbericht 66015 (https: //bugs.php.net/bug.php?id=66015).
- Die Funktionen mcrypt\_encrypt(), mcrypt\_decrypt() und mcrypt\_{MODE}() akzeptieren keine Schlüssel oder IVs mit inkorrekter Größe mehr. Desweiteren ist jet[zt ein IV erforderlich, wen](https://bugs.php.net/bug.php?id=66015)n der benutzte Blockverschlüsselungsmodus dies verlangt.
- Aus rechtlichen Gründen wurde die JSON-Implementierung, die zu PHP gehört, durch die vom "jsonc"-PECL-Modul bereitgestellte Version ersetzt. Code, der sich auf feinere Implementierungsdetails des PHP-JSON-Parsers bezieht, muss eventuell kontrolliert werden.
- The "short\_open\_tag" setting is now disabled by default. The ASP variant of the short tags (" $<$  %") and "%>") are scheduled for removal in PHP7.

Weitere Informationen sowie eine vollständige Liste potentieller Probleme finden Sie in der Liste der PHP-Autoren über rückwärts-kompatible Änderungen für PHP 5.5 (https://php.net/manual/en/ migration55.incompatible.php) und 5.6 (https://php.net/manual/en/migration56.incompatible. php).

# **5.5 Inkompatible Änderun[ge](https://php.net/manual/en/migration56.incompatible.php)n in Apac[he](https://php.net/manual/en/migration55.incompatible.php) HTTPD 2.4**

#### <span id="page-34-0"></span>**ANMERKUNG**

Dieser Abschnitt betrifft nur Systeme, auf denen ein Apache-HTTPD-Server installiert und händisch konfiguriert worden ist.

Es gab eine ganze Reihe von Änderungen bei der Konfiguration des Apache-HTTPD-Servers in Version 2.4. Auf der Upstream-Seite wurde dabei die Syntax verändert. Erwähnenswert sind dabei die umfangreichen Änderungen an den Zugangskontrollrichtlinien, die eine händische Migration auf die neuen Richtlinien nötig machen.

In der Upgrade-Anleitung von Upstream wird das mod\_access\_compat-Modul als mögliche Alternative für eine direkte Migration genannt. Allerdings wird auch berichtet, dass es unter Umständen nicht immer funktioniert.

Im Debian-Paket wurde auch die Verwaltung von Konfigurationsdateien verändert. Speziell müssen jetzt alle Konfigurationsdateien auf ».conf« enden, um standardmäßig verarbeitet zu werden. Diese Änderung ersetzt auch die frühere Nutzung von /etc/apache2/conf.d/.

#### <span id="page-35-2"></span>**ANMERKUNG**

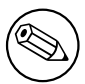

Während dem Upgrade könnten Sie Warnungen bekommen über Konfigurationsdateien, die in /etc/apache2/conf.d/ abgelegt sind, welche von Paketen aus Debian bereitgestellt wurden. Diese Warnungen sind unvermeidbar, aber harmlos, da die betroffenen Pakete Ihre Konfigurationsdateien im Rahmen von deren Upgrade verschieben werden (was normalerweise passiert, direkt nachdem Apache HTTPD die Warnung ausgegeben hat).

Weitere Informationen und eine vollständige Liste der Änderungen finden Sie unter:

- Upgrading to 2.4 from 2.2 (http://httpd.apache.org/docs/2.4/upgrading.html), ein Dokument von Apache für die Upstream-Seite.
- Die Datei /usr/share/doc/apache2/NEWS.Debian.gz aus dem apache2-Paket.

# **5.6 Durch ein Upgrade wird das neue Standard-Init-System für Jessie installiert**

<span id="page-35-0"></span>Jessie wird mit systemd-sysv als *Standard*-Init-System ausgeliefert. Dieses Paket wird im Rahmen des Upgrades automatisch installiert.

Falls Sie ein anderes Init-System wie z.B. sysvinit-core oder upstart bevorzugen, wird empfohlen, vor dem Upgrade APT-Pinning einzurichten. Dies könnte auch erforderlich sein, wenn Sie LXC-Container vor dem Host-Rechner aktualisieren. In diesem Fall lesen Sie bitte Abschnitt 5.8.1.

Um z.B. die Installation von systemd-sysv während des Upgrades zu verhindern, können Sie eine Datei namens /etc/apt/preferences.d/local-pin-init mit folgendem Inhalt erstellen:

```
Package: systemd-sysv
Pin: release o=Debian
Pin-Priority: -1
```
#### **ACHTUNG**

Seien Sie gewarnt, dass einige Pakete ein schlechteres Verhalten zeigen oder Funktionalitäten vermissen lassen könnten, wenn nicht das Standard-Init-System verwendet wird.

Bitte beachten Sie, dass während dem Upgrade trotz eingerichtetem APT-Pinning Pakete installiert werden könnten, die "systemd" in ihrem Namen enthalten. Durch dies allein wird nicht Ihr Init-System geändert, dazu muss zunächst das Paket systemd-sysv installiert werden.

Falls APT oder aptitude bei aktiviertem Apt-Pinning Probleme mit der Berechnung des Upgrades haben, können Sie vielleicht dabei helfen, indem Sie sysvinit-core und systemd-shim händisch installieren.

## **5.6.1 Strengere Handhabung von fehlgeschlagenen mount-Vorgängen während des Bootens unter systemd**

<span id="page-35-1"></span>Verglichen mit sysvinit reagiert das neue Standard-Init-System systemd-sysv strenger darauf, wenn mit "auto" markierte mount-Einträge während des Bootens nicht eingebunden werden können. In einem solchen Fall (und wenn nicht die Option "nofail" angegeben ist) wird systemd auf eine Notfall-Shell wechseln, statt mit dem Booten fortzufahren.

<span id="page-36-3"></span>Wir empfehlen, dass alle "optionalen " mount-Einträge (z.B. für nicht-kritische Netzwerklaufwerke) oder solche für Wechseldatenträger in /etc/fstab entweder die Option "noauto" oder "nofail" enthalten.

# **5.6.2 Veraltete Init-Skripte sollten entfernt werden**

Wenn Sie von früheren Veröffentlichungen aktualisieren, könnte Ihr System veraltete Init-Skripte enthalten, die durch (jetzt) entfernte Pakete bereitgestellt wurden. Diese Skripte könnten fehlerhafte Metadaten enthalten oder solche ohne Abhängigkeiten, was zu Abhängigkeitsschleifen in Ihrer Init-Konfiguration führen kann.

<span id="page-36-0"></span>Um dies zu vermeiden, empfehlen wir, dass Sie die Liste der Pakete durchsehen, die sich im Status "rc", ("Entfernt, aber Konfigurationsdateien noch vorhanden") befinden, und zumindest die enthaltenen Init-Skripte löschen.

Bitte lesen Sie Abschnitt 4.8.1 für Details, wie Sie entfernte Pakete finden und deren Konfigurationsdateien löschen.

### **5.6.3 Lokal angepas[ste in](#page-29-2)it-Skripte müssen eventuell auf systemd portiert werden**

#### <span id="page-36-1"></span>**ANMERKUNG**

Dieser Abschnitt betrifft nur Systeme, auf denen init-Skripte, die von Debian bereitgestellt wurden, lokal verändert worden sind.

Falls Sie von Debian bereitgestellte init-Skripte lokal verändert haben, beachten Sie bitte, dass diese möglicherweise durch eine system-unit-Datei oder durch systemd selbst ersetzt worden sind. Haben Sie debsums installiert, können Sie mit folgendem Befehl nach lokal veränderten init-Skripten suchen:

```
debsums -c -e | grep ^/etc/init.d
```
Alternativ können Sie folgendes verwenden, wenn debsums nicht installiert ist.

```
dpkg-query --show -f'${Conffiles}' | sed 's, /\sqrt{n}/q' | \
  grep /etc/init.d | awk 'NF, OFS=" " {print $2, $1}' | \
 md5sum --quiet -c
```
Wenn entweder keiner dieser Befehle irgendwelche Dateien und dazugehörige Pakete ausgibt *oder* systemd jetzt eine systemd-unit-Datei für diesen Dienst anbietet, wird die systemd-unit-Datei sich um das lokal veränderte init-Skript kümmern. Abhängig von der Natur der Änderungen gibt es verschiedene Wege, die Migration durchzuführen.

Falls nötig, ist es möglich, die systemd-unit-Datei zu überschreiben, so dass sie das sysvinit-Skript startet. Weitere Informationen über systemd-unit-Dateien finden Sie hier:

- How Do I Convert A SysV Init Script Into A systemd Service File? (http://0pointer.de/ blog/projects/systemd-for-admins-3.html)
- systemd.special Special systemd units(http://0pointer.de/public/systemd-man/systemd. [special.html](http://0pointer.de/blog/projects/systemd-for-admins-3.html))
- My Service Can't Get Realtime! (http://www.freedesktop.org/wiki/Software/systemd/ [MyServiceCantGetRealtime/](http://0pointer.de/public/systemd-man/systemd.special.html)) (enthält auch einen kurzen Hinweis über den Aufruf von init-Skripten aus unit-Dateien)

## **5.6.[4 Plymouth wird benöt](http://www.freedesktop.org/wiki/Software/systemd/MyServiceCantGetRealtime/)igt für Boot-Prompts bei systemd-Bootvorgängen**

<span id="page-36-2"></span>Wenn Ihr Bootvorgang interaktive Eingaben benötigt (z.B. ein Passwort für eine verschlüsselte Festplatte), stellen Sie bitte sicher, dass Sie plymouth installiert *und konfiguriert* haben. Bitte lesen Sie

<span id="page-37-3"></span>/usr/share/doc/plymouth/README.Debian bezüglich weiterer Informationen, wie Sie plymouth konfigurieren.

Ohne das plymouth-Paket kann es passieren, dass der Boot-Prompt verschwindet. Berichte legen nahe, dass der cryptsetup-Prompt aber trotzdem noch Eingaben akzeptiert, obwohl er nicht sichtbar ist. Wenn Sie dieses Problem bei sich feststellen, sollte es also trotzdem möglich sein, das korrekte Passwort einzugeben.

### **5.6.5 Beeinflußung zwischen logind und acpid**

ACPI-Ereignisse können von logind oder acpid bearbeitet werden. Falls beide Dienste konfiguriert sind, solche Ereignisse auf unterschiedliche Art zu verarbeiten, kann dies zu unerwarteten Ergebnissen führen.

<span id="page-37-0"></span>Wir empfehlen, jegliche Einstellungen, die nicht mehr den Standard-Einstellungen entsprechen, nach logind zu migrieren und acpid zu deinstallieren. Alternativ ist es auch möglich, logind so einzurichten, dass es ACPI-Ereignisse ignoriert. Fügen Sie dazu

```
HandlePowerKey=ignore
HandleSuspendKey=ignore
HandleHibernateKey=ignore
HandleLidSwitch=ignore
```
zu /etc/systemd/logind.conf hinzu. Beachten Sie, dass dies das Verhalten von Desktop-Umgebungen verändern könnte, die sich diesbezüglich auf logind verlassen.

#### **5.6.6 Nicht unterstützte crypttab-Funktionalitäten unter systemd (z.B. "keyscript=...")**

<span id="page-37-1"></span>Es gibt einige cryptsetup-Funktionen, die unglücklicherweise nicht unterstützt werden, wenn systemd als init-System läuft. Dies sind:

- precheck
- check
- checkargs
- noearly
- loud
- keyscript

Wenn Ihr System irgendwelche davon zum Booten benötigt, müssen Sie sysvinit (sysvinit-core) als init-System einsetzen. In Abschnitt 5.6 finden Sie Informationen, wie Sie die Installation eines bestimmten init-Systems vermeiden.

Sie können prüfen, ob diese Optionen auf Ihrem System verwendet werden, indem Sie folgenden Befehl ausführen:

```
grep -e precheck -e check -e checkargs -e noearly -e loud -e keyscript /etc/ ←-
   crypttab
```
Falls dabei nichts ausgegeben wird, nutzt Ihr System keine der betroffenen Optionen.

#### **5.6.7 systemd: führt SIGKILL zu früh aus [in 8.1 behoben]**

#### <span id="page-37-2"></span>Anmerkung

Dieses Problem wurde in der Jessie-Zwischenveröffentlichung 8.1 behoben.

<span id="page-38-2"></span>Nach der Veröffentlichung von Jessie wurde ein Rückentwicklung in systemd berichtet. Dieses Problem taucht auf während des Herunterfahrens oder Neustarts, weil systemd keine angemessene Zeit verstreichen lässt, bevor SIGKILL-Signale an verbleibende Prozesse geschickt werden. Das kann bei Prozessen, die zur Zeit des Herunterfahrens noch nicht alle Daten gesichert haben (z.B. Datenbanken), zu Datenverlust führen.

Weitere Informationen finden Sie im Debian-Fehlerbericht #784720 (https://bugs.debian. org/784720).

#### **5.6.8 systemd: Funktionsweise des »halt«-Befehl[s](https://bugs.debian.org/784720)**

<span id="page-38-0"></span>Die sysvinit-Implementierung des **halt**-Befehls hat den Rechner auch abgeschaltet. Die systemdsysv-Implementierung jedoch hält das System an (fährt das Betriebssystem herunter), schaltet aber nicht das Netzteil des Systems ab. Um den Rechner herunterzufahren und abzuschalten, verwenden Sie den **poweroff**-Befehl.

Weitere Informationen finden Sie im Debian-Fehlerbericht Debian bug #760923 (https://bugs. debian.org/760923).

# **5.7 Benötigte Kernel-Konfigurationsop[tionen für Jess](https://bugs.debian.org/760923)ie**

#### <span id="page-38-1"></span>**ANMERKUNG**

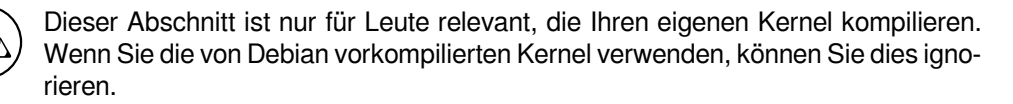

Folgende Kernel-Konfigurationsoptionen sind für Jessie entweder erforderlich oder empfohlen (zusätzlich zu den Anforderungen aus früheren Veröffentlichungen):

```
# Benötigt für udev
CONFIG_DEVTMPFS=y
# Benötigt für *einige* systemd-Dienste
CONFIG_DEVPTS_MULTIPLE_INSTANCES=y
# Benötigt für »bluez« (GNOME)
CONFIG_BT=y
# Benötigt für cups + systemd.
CONFIG_PPDEV=y
# Benötigt für udev
CONFIG_DEVTMPFS=y
# Benötigt für *einige* systemd-Dienste
CONFIG_DEVPTS_MULTIPLE_INSTANCES=y
```
Die systemd-Dienste, die CONFIG DEVPTS\_MULTIPLE\_INSTANCES=y erfordern, enthalten typischerweise mindestens eine der folgenden Richtlinien:

```
PrivateTmp=yes
PrivateDevices=yes
PrivateNetwork=yes
ProtectSystem=yes
```
Falls Sie systemd nicht verwenden oder sich sicher sind, dass keiner der systemd-Dienste die obigen Richtlinien nutzt, wird die entsprechende Konfigurationsoption auf Ihrem System eventuell nicht benötigt.

Weitere Informationen über die Anforderungen finden Sie in dem Abschnitt »REQUIREMENTS« in der README (https://sources.debian.net/src/systemd/jessie/README/)-Datei aus dem systemd-Paket.

# **5.8 Relevante Gesichtspunkte für ein Upgrade von LXC-Hosts und -Containern**

<span id="page-39-0"></span>**ANMERKUNG** 

Dieser Abschnitt betrifft nur Systeme, die LXC-Hosts und -Container enthalten. Auf Systeme normaler Benutzer trifft dies üblicherweise nicht zu.

Durch das Upgrade von Wheezy auf Jessie wird Ihr System standardmäßig auf das systemd-Init-System migriert (lesen Sie dazu Abschnitt 5.6).

Das Upgrade eines LXC-Containers oder einer LXC-virtuellen Maschine hat verschiedene Konsequenzen abhängig davon, ob das *Host-System* bereits auf Jessie aktualisiert wurde oder nicht.

# **5.8.1 Upgrade von LXC-Guests, [die](#page-35-0) auf Wheezy-Hosts laufen**

Wenn Sie einen LXC-Guest-Container aktualisieren, der auf einem *Wheezy-Host*-System läuft, müssen Sie verhindern, dass der Guest automatisch auf systemd migriert wird. Dies erreichen Sie mittels APT-Pinning, wie in Abschnitt 5.6 beschrieben.

<span id="page-39-1"></span>Das ist erforderlich, da dem Wheezy-Host-System Funktionalitäten fehlen, um ein System zu booten, auf dem systemd läuft.

Sobald das *Host*-System auf Jessie aktualisiert wurde, sollte es ohne Probleme möglich sein, den LXC-Guest auf systemd u[mzus](#page-35-0)tellen.

# **5.8.2 Upgrade von LXC-Guests, die auf Jessie-Hosts laufen**

Um LXC-Guests mit systemd booten zu können, müssen Sie die Konfiguration Ihres LXC-Containers anpassen. Sie finden diese normalerweise in /var/lib/lxc/*CONTAINER\_NAME*/config. Folgende zwei Einstellungen müssen der Konfiguration hinzugefügt werden:

```
lxc.autodev = 1
lxc.kmsq = 0
```
# **5.8.3 Weitere Informationen**

Weitere Informationen über LXC in Debian finden Sie im Debian Wiki (https://wiki.debian.org/ LXC).

# <span id="page-39-3"></span>**5.9 Manuelle Migration von Laufw[erken, di](https://wiki.debian.org/LXC)e mit LUKS whirlpool verschlüsselt sind (keine Standardsysteme)**

#### <span id="page-39-4"></span>Anmerkung

Dieser Abschnitt ist nur für Leute relevant, die LUKS-verschlüsselte Laufwerke selbst mittels dem whirlpool-Hash eingerichtet haben. Der debian-installer hat nie die Erzeugung solcher Laufwerke unterstützt.

Haben Sie *händisch* ein verschlüsseltes Laufwerk mit LUKS whirlpool eingerichtet, müssen Sie es jetzt manuell auf ein stärkeres Hash migrieren. Sie können mit folgendem Befehl überprüfen, ob Ihr Laufwerk whirlpool verwendet:

<span id="page-40-4"></span>Weitere Informationen über die Migration finden Sie im Abschnitt "8.3 Gcrypt 1.6.x and later break Whirlpool" der cryptsetup-FAQ (https://code.google.com/p/cryptsetup/wiki/FrequentlyAskedQuestions).

#### ACHTUNG

Sollte[n Sie ein solche](https://code.google.com/p/cryptsetup/wiki/FrequentlyAskedQuestions)s Laufwerk haben, wird cryptsetup sich standardmäßig weigern, es zu entschlüsseln. Sind Ihr root-Laufwerk oder andere Systemlaufwerke (z.B. /usr) mit whirlpool verschlüsselt, sollten Sie diese migrieren, bevor Sie nach der Aktualisierung des cryptsetup-Pakets einen Reboot durchführen.

# **5.10 Der GNOME-Desktop erfordert grundlegende 3D-Grafikfähigkeiten**

<span id="page-40-0"></span>GNOME 3.14 in Jessie hat keinen Ausweichmodus für Rechner ohne grundlegende 3D-Grafikfähigkeiten mehr. Um korrekt zu laufen, benötigt es entweder einen ausreichend aktuellen PC (jeder PC, der in den letzten 10 Jahren gebaut wurde, sollte die benötigte SSE2-Unterstützung bieten) oder - für andere Architekturen als i386 und amd64 - eine 3D-beschleunigte Grafikkarte mit EGL-Treibern.

# **5.11 Der GNOME-Desktop funktioniert nicht mit AMDs proprietärem FGLRX-Treiber**

<span id="page-40-1"></span>Anders als sonstige OpenGL-Treiber unterstützt der FGLRX-Treiber von AMD für Radeon-Grafikkarten nicht die EGL-Schnittstelle. Daher werden verschiedene GNOME-Anwendungen, inklusive der Kernanwendung des GNOME-Desktops, erst gar nicht starten, wenn dieser Treiber verwendet wird.

Es wird empfohlen, dass Sie stattdessen den freien radeon-Treiber verwenden, welcher in Jessie der Standardtreiber ist.

# **5.12 Änderungen bei den Standard-Tastaturkürzeln in GNOME**

Die standardmäßigen Tastaturkürzel des GNOME-Desktops wurden geändert, um sie mehr denen einiger anderer Betriebssysteme anzupassen.

<span id="page-40-2"></span>Tastaturkürzel, die vorher durch den Benutzer angepasst worden sind, werden auch über das Upgrade hinaus erhalten bleiben. Die Einstellungen für die Tastaturkürzel können nach wie vor über das GNOME Controlcenter eingerichtet werden, erreichbar über das Menü oben rechts, indem Sie auf das "Einstellungen"-Icon klicken.

# **5.13 Änderung der Standard-Shell von Systembenutzern durch basepasswd**

<span id="page-40-3"></span>Die Aktualisierung des base-passwd-Pakets setzt die Standard-Shell einiger Systembenutzer auf die »nologin«-Shell zurück. Dies betrifft folgende Benutzer:

- daemon
- bin
- sys
- sync
- games
- man
- $\cdot$  lp
- mail
- news
- uucp
- proxy
- www-data
- backup
- list
- irc
- gnats
- nobody

Falls Ihr System-Setup es erfordert, dass irgendeiner dieser Benutzer eine Shell bekommt, sollten Sie die Migration nicht durchführen, oder Sie führen sie durch und ändern die Shell des betreffenden Benutzers im Nachhinein. Beispiele dafür könnten lokale Backups sein, die durch den »backup«-Benutzer durchgeführt werden und eine »ssh-key«-Authentifizierung erfordern.

#### **ACHTUNG**

Wenn die Debconf-Priorität auf »high« oder höher eingestellt ist, wird die Migration automatisch durchgeführt.

Möchten Sie die Shell eines bestimmten Benutzers unverändert lassen, können die Werte für die Fragen wie folgt per Voreinstellung gesetzt werden:

```
echo 'base-passwd base-passwd/system/username/shell/current-shell-mangled/ ←-
   _usr_sbin_nologin boolean false' | debconf-set-selections
```
Dabei ist *username* der Name des entsprechenden Benutzers und *current-shell-mangled* der bereinigte Name der Shell. Beim Bereinigen werden alle Zeichen außer alphanumerische Zeichen, Bindestriche und Unterstriche durch Unterstriche ersetzt, d.h. /bin/bash wird zu \_bin\_bash.

# **5.14 Migration auf das neue KDE E-Mail-, Kalender- und Kontakteprogramm (Kontact)**

<span id="page-41-0"></span>Das Personal-Information-Management-System Kontact hat ein großes Upgrade erhalten. Die neue Version nutzt Metadaten-Indexierung und alle Nutzerdaten müssen auf diesen neuen Index migriert werden.

E-Mails, Kalender- und Adressbucheinträge werden automatisch migriert, wenn der Benutzer sich anmeldet und die entsprechende Komponente gestartet wird. Einige erweiterte Einstellungen wie E-Mail-Filter und eigene Vorlagen erfordern jedoch manuelles Eingreifen. Weitere Details und Empfehlungen im Falle von Problemen sind auf einer Seite im Debian Wiki (https://wiki.debian.org/KDE/ Jessie/kontact) zusammengefasst.

# <span id="page-42-4"></span>**5.15 Fehlende virtuelle Konsolen (»gettys«) bei mehreren Desktop-Umgebungen**

#### <span id="page-42-0"></span>**ANMERKUNG**

Dieser Fehlerbericht wurde als »behoben in Jessie« markiert. Sollten Sie dieses Problem immer noch reproduzieren können, melden Sie dies bitte an den Debian-Fehlerbericht #766462 (https://bugs.debian.org/766462). Beachten Sie, dass Sie den Fehlerbericht dazu eventuell erst dearchivieren müssen (lesen Sie dazu die Dokumentation zum Debian-BTS-Controlserver (https://www.debian. org/Bugs/server-control)).

Wenn Sie mehrere Desktop-Um[gebungen zeitgleich install](https://www.debian.org/Bugs/server-control)iert haben, könnten Sie feststellen, dass keine der »virtuellen Konsolen« einen Login-Prompt anzeigen.

Dieses Problem tritt scheinbar auf, wenn plymouth, systemd und GNOME gleichzeitig installiert sind. Es wurde als Fehler #766462 (https://bugs.debian.org/766462) an die Debian-Fehlerdatenbank berichtet.

Berichten zufolge ist es eventuell möglich das Problem zu umgehen, indem das Argument »splash« von der Kernel-Befehlszeile entfernt wird. Schauen Sie dazu in die Datei /etc/default/grub und denken Sie daran[, nach etwaigen Ä](https://bugs.debian.org/766462)nderungen update-grub auszuführen.

# **5.16 »VGA signal out of range« / leerer Bildschirm beim Booten mit grub-pc**

<span id="page-42-1"></span>Es gibt ein Kompatibilitätsproblem in grub-pc mit älteren Grafikkarten (z.B. »ATI Rage 128 Pro Ultra TR«), was dazu führen kann, dass während des Bootens ein leerer Bildschirm angezeigt wird. Der Monitor könnte Meldungen wie »VGA signal out of range« oder ähnlich anzeigen.

Eine einfache Möglichkeit, dies zu umgehen, ist GRUB\_TERMINAL=console in /etc/default/ grub zu setzen.

# **5.17 Strengere Kontrolle von cron-Dateien durch crontab**

<span id="page-42-2"></span>Das crontab-Programm hat jetzt strengere Anforderungen und könnte das Speichern einer geänderten cron-Datei ablehnen, wenn diese ein ungültiges Format hat. Sollten Sie Probleme mit crontab -e feststellen, kontrollieren Sie bitte Ihre crontab auf mögliche Fehler.

# **5.18 Änderung bei der Handhabung von nicht lesbaren Modulpfaden durch perl**

<span id="page-42-3"></span>Seit Version 5.18 (und 5.20, welche in Jessie enthalten ist) wird Perl mit einem schwerwiegenden Fehler abbrechen, wenn es nicht lesbare Pfade für Module in @INC erkennt. Das frühere Verhalten war, solche Einträge zu überspringen. Es wird empfohlen, den Inhalt von @INC in Ihren Umgebungsvariablen auf Verzeichnisse zu kontrollieren, die nicht für alle lesbar sind, und entsprechende Maßnahmen zu ergreifen.

Sie können den Perl-Standardwert für @INC setzen, indem Sie **perl -V** ausführen.

# **5.19 Relevante Gesichtspunkte für ein Upgrade von Ganeti-Clustern**

# <span id="page-43-3"></span><span id="page-43-0"></span>**5.19.1 Problem beim Upgrade von Ganeti-Clustern mit DRBD-gesicherten Instanzen [behoben in 8.1]**

<span id="page-43-1"></span>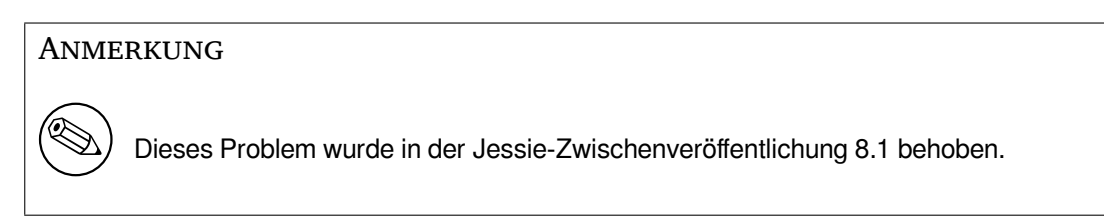

Die in Jessie enthaltene Version von ganeti (2.12.0-3) unterstützt keine Migrationen von Installationen mit Verion 2.5 oder früher (inklusive Wheezy), wenn dabei Instanzen mit DRBD-Platten existieren. Wir hoffen, dass dieses Problem in einer Zwischen-Veröffentlichung behoben wird und empfehlen, dass Sie in der Zwischenzeit keine betroffenen Ganeti-Cluster aktualisieren. Weitere Informationen hierzu finden Sie im Debian-Fehlerbericht #783186 (https://bugs.debian.org/783186).

# **5.19.2 Grundsätzliche Hinweise zum Upgrade von Ganeti-Clustern**

Das empfohle[ne Prozedere für das Upgrade](https://bugs.debian.org/783186) eines Ganeti-Clusters von Wheezys Version (2.5.2-1) auf die Version in Jessie (2.12.0-3) ist, alle Instanzen zu stoppen, und dann alle Nodes in einem Zug zu aktualisieren und neu zu starten. So ist sichergestellt, dass alle Instanzen mit der Hypervisor-Version aus Jessie laufen und dass auf allen Nodes die gleiche Ganeti- und DRBD-Version läuft.

<span id="page-43-2"></span>Beachten Sie, dass der gemischte Betrieb eines Clusters mit 2.5- und 2.12-Nodes nicht unterstützt wird. Beachten Sie außerdem, dass - abhängig vom Hypervisor - Live-Migrationen von Instanzen zwischen Wheezy- und Jessie-Hypervisor-Versionen fehlschlagen könnten.

# **5.20 Neue Voraussetzungen für Dateiausführung in Samba4**

Wenn ein Client die Anforderung stellt, dass eine Datei zur Ausführung geöffnet werden soll ("open for execution"), erfordert Samba4, dass zusätzlich zu der normalen Leseberechtigung das Ausführbar-Bit ("executable bit") der Datei gesetzt ist. Das führt auch dazu, dass "netlogon"-Skripte ohne jegliche Meldung ignoriert werden, wenn diesen das Ausführbar-Bit fehlt.

# **5.21 Cryptsetup kann das Booten mit BUSYBOX=n stören**

#### Anmerkung

Dieser Abschnitt betrifft nur Leute, die ihre /etc/initramfs-tools/ initramfs.conf-Datei händisch verändert haben, so dass busybox nicht verwendet wird.

Wenn Sie busybox *und* cryptsetup installiert haben und initramfs so konfiguriert ist, dass busybox *nicht* genutzt wird, könnte dies zu einem nicht mehr boot-fähigen System führen.

Bitte prüfen Sie Ihre busybox-Einstellungen in /etc/initramfs-tools/initramfs.conf, wenn Sie diese beiden Pakete installiert haben. Möglichkeiten, dies Problem zu umgehen, sind derzeit die Deinstallation von busybox oder das Setzen von BUSYBOX=y in /etc/initramfs-tools/initramfs. conf.

## **WARNUNG**

Falls Sie irgendwas ändern müssen, denken Sie bitte daran, update-initramfs -u auszuführen, um das initramfs zu aktualisieren. Andernfalls könnten Sie trotzdem ein System haben, das nicht bootet.

Weitere Informationen finden Sie im Fehlerbericht Debian Bug#783297 (https://bugs.debian. org/783297).

# **5.22 Nicht rückwärts kompatible [Änderungen im](https://bugs.debian.org/783297) Squid-Webproxy**

**ANMERKUNG** 

Dieser Abschnitt betrifft nur Systeme, auf denen der Squid-Webproxy installiert ist.

Die Konfiguration von Squid wurde geändert und ist nicht mehr rückwärtskompatibel. Zum Beispiel wurden die Namen einiger Squid-Hilfsprogramme verändert. Falls Ihre Konfiguration auf alten Funktionalitäten aufbaut, die nicht mehr existieren, oder auf den alten Namen der Hilfsprogramme, könnte der Start des Squid-Dienstes nach dem Upgrade fehlschlagen.

Lesen Sie bitte die Release Notes der Upstream-Autoren, wenn Sie weitere Informationen benötigen:

- Release Notes für Squid 3.2 (http://www.squid-cache.org/Versions/v3/3.2/RELEASENOTES. html) (die neuen Namen der Hilfsprogramme finden Sie unter 2.6 Helper Name Changes (http: //www.squid-cache.org/Versions/v3/3.2/RELEASENOTES.html#ss2.6));
- [Release Notes für Squid 3.3](http://www.squid-cache.org/Versions/v3/3.2/RELEASENOTES.html) (http://www.squid-cache.org/Versions/v3/3.3/RELEASENOTES. html);
- Release Notes für Squid 3.4 (http://www.squid-cache.org/Versions/v3/3.4/RELEASENOTES. [html](http://www.squid-cache.org/Versions/v3/3.3/RELEASENOTES.html)).

# <span id="page-46-0"></span>**Kapitel 6**

# **Zusätzliche Informationen zu Debian**

## **6.1 Weitere Lektüre**

<span id="page-46-1"></span>Neben diesen Hinweisen zur Veröffentlichung und der Installationsanleitung sind weitere Informationen zu Debian beim Debian-Dokumentationsprojekt (DDP) erhältlich, dessen Ziel es ist, hochwertige Dokumentation für Debian-Anwender und -Entwickler zu erstellen. Zu den verfügbaren Dokumenten gehören die Debian-Referenz, der "Debian New Maintainers Guide", die häufig gestellten Fragen zu Debian (Debian-FAQ) und viele weitere. Bezüglich genauer Details über die zur Verfügung stehenden Dokumente sehen Sie auf der Debian-Dokumentations-Website (https://www.debian.org/doc/) und im Debian Wiki (https://wiki.debian.org/) nach.

Dokumentation zu einzelnen Paketen ist in /usr/share/doc/*Paket* installiert. Das schließt Urheberrechtsinformationen, Debia[n-spezifische Details und Dokume](https://www.debian.org/doc/)ntation der Original-Autoren ein.

# **6.2 [Hilfe be](https://wiki.debian.org/)kommen**

<span id="page-46-2"></span>Es gibt viele Quellen für Hilfe, Ratschläge und Unterstützung für Debian-Anwender, aber sie sollten möglichst nur in Betracht gezogen werden, wenn die Dokumentationen bei einem Problem keine Hilfe geboten haben. Dieser Abschnitt gibt eine kurze Einführung zu diesen Quellen, die besonders für neue Debian-Anwender hilfreich sein werden.

#### **6.2.1 Mailinglisten**

<span id="page-46-3"></span>Die für Debian-Anwender interessantesten Mailinglisten sind "debian-user" (Englisch) und weitere, wie debian-user-*sprache* (für verschiedene andere Sprachen, bspw. debian-user-german). Weitere Informationen zu den Listen und wie diese abonniert werden können, sind auf den Seiten der Debian-Mailinglisten (https://lists.debian.org/) beschrieben. Bitte suchen Sie vor dem Schreiben erst in den Listenarchiven nach bereits gegebenen Antworten und bitte beachten Sie auch die Etikette für die Kommunikation auf Mailinglisten.

#### **[6.2.2 Inte](https://lists.debian.org/)rnet Relay Chat**

Debian hat einen IRC-Kanal im OFTC-IRC-Netzwerk, der für die Unterstützung von Debian-Anwendern bestimmt ist. Um in diesen Kanal zu gelangen, verbinden Sie Ihr IRC-Programm mit irc.debian.org und verwenden Sie den Kanal #debian (englisch).

<span id="page-46-4"></span>Bitte beachten Sie die Leitsätze im Umgang mit dem Kanal und respektieren Sie die anderen Benutzer. Die Leitsätze finden Sie im Debian Wiki (https://wiki.debian.org/DebianIRC).

Für weitere Informationen zum OFTC besuchen Sie bitte dessen Website (http://www.oftc.  $net/$ ).

## **6.3 Fehler beric[hten](https://wiki.debian.org/DebianIRC)**

<span id="page-46-5"></span>Wir bemühen uns, Debian zu einem hochqualitativen Betriebssystem zu machen. Das bedeutet aber nicht, dass alle Pakete, die wir zur Verfügung stellen, fehlerfrei sind. Übereinstimmend mit Debians <span id="page-47-1"></span>Philosophie der "offenen Entwicklung" und als Service für unsere Anwender stellen wir alle Informationen zu gemeldeten Fehlern in unserer Fehlerdatenbank (Bug Tracking System, BTS) bereit. Dieses BTS können Sie unter https://bugs.debian.org/ durchsuchen.

Falls Sie einen Fehler in der Distribution oder einem darin enthaltenen Paket finden, berichten Sie den Fehler bitte, sodass er für weitere Veröffentlichungen ordentlich behoben werden kann. Um Fehler zu berichten, ist eine gültige E-Mail-Adresse nötig. Wir bitten darum, damit wir Fehler verfolgen und die Entwickler Ko[ntakt zu denjenigen aufnehmen k](https://bugs.debian.org/)önnen, die den Fehler berichtet haben, wenn weitere Informationen dazu benötigt werden.

Sie können einen Fehler mit Hilfe des Programms **reportbug** oder manuell per E-Mail berichten. Weitere Informationen zum Fehlerdatenbanksystem und wie es zu bedienen ist finden Sie in der Referenzdokumentation (unter /usr/share/doc/debian, wenn Sie doc-debian installiert haben) oder online in der Fehlerdatenbank (https://bugs.debian.org/).

# **6.4 Zu Debian beitragen**

<span id="page-47-0"></span>Sie müssen k[ein Experte sein,](https://bugs.debian.org/) um etwas zu Debian beitragen zu können. Sie unterstützen die Gemeinschaft beispielsweise, indem Sie bei den verschiedenen Benutzeranfragen in den User-Mailinglisten (https://lists.debian.org/) helfen. Fehler im Zusammenhang mit der Entwicklung der Distribution zu finden (und zu beheben), indem Sie sich in den Entwickler-Mailinglisten (https://lists. debian.org/) einbringen, ist ebenfalls sehr hilfreich. Sie helfen Debians hochqualitativer Distribution auch, indem Sie Fehler berichten (https://bugs.debian.org/) und die [Entwicklern dabei](https://lists.debian.org/) unterstützen, diese genauer zu identifizieren und zu lösen. Das Programm how-can-i-help hilft Ihnen dabei, passende Fehlerberichte zu finden, an denen [Sie arbeiten können. Falls](https://lists.debian.org/) Sie gut im Umgang mit Worten sind, können Sie auch helfen, Dokumentation (https://www.debian.org/doc/cvs) zu schreiben oder ber[eits bestehende D](https://bugs.debian.org/)okumentation in Ihre eigene Sprache zu übersetzen (https: //www.debian.org/international/).

Falls Sie mehr Zeit zur Verfügung haben, könnten Sie auch einen Teil der Freien Software in Debian verwalten. Besonders hilfreich ist es, wenn T[eile übernomme](https://www.debian.org/doc/cvs)n werden, für die darum gebeten wurde, sie Debian hinzuzufügen. Die Datenbank der Arbeit bedürfenden Pakete (WNPP) (htt[ps://www.](https://www.debian.org/international/)debian. org/devel/wnpp/) gibt dazu detaillierte Informationen. Falls Sie Interesse an bestimmten Anwendergruppen haben, finden Sie vielleicht Freude daran, etwas zu einzelnen Unterprojekten (https://www. debian.org/devel/#projects) von Debian beizutragen, wie beispielsweise zur Portierung auf andere Architekturen und zu Debian Pure Blends ([https://wiki.debian.o](https://www.debian.org/devel/wnpp/)rg/DebianPureBlends) (angepasste Debian-Distributionen).

Ob Sie nun als Anwender, Programmierer, Autor oder Übersetze[r in der Gemein](https://www.debian.org/devel/#projects)schaft der Freien Software arbeiten, Sie helfen auf jeden Fall den Bemühungen der Freie-Software-Bewegung. Mitzuhelfen macht Spaß und honoriert [die Arbeit anderer, u](https://wiki.debian.org/DebianPureBlends)nd genauso wie es Ihnen ermöglicht, neue Leute kennen zu lernen, gibt es Ihnen auch dieses unbestimmte, schöne Gefühl, dabei zu sein.

# <span id="page-48-0"></span>**Kapitel 7**

# **Glossar**

# **ACPI**

![](_page_48_Picture_117.jpeg)

#### **LSB**

Linux Standard Base

#### **LVM**

Logical Volume Manager

## **MTA**

Mail Transport Agent

#### **NBD**

Network Block Device

#### **NFS**

Network File System

# **NIC**

Network Interface Card

## **NIS**

Network Information Service

### **OSS**

Open Sound System

### **RAID**

Redundanz-Array für voneinander unabhängige Platten

#### **RPC**

Remote Procedure Call

### **SATA**

Serial Advanced Technology Attachment

## **SSL**

Secure Sockets Layer

#### **TLS**

Transport Layer Security

#### **UEFI**

Unified Extensible Firmware Interface

#### **USB**

Universal Serial Bus

## **UUID**

Universally Unique Identifier

# **VGA**

Video Graphics Array

## **WPA**

Wi-Fi Protected Access

# <span id="page-50-0"></span>**Anhang A**

# **Verwalten Ihres Wheezy-Systems vor dem Upgrade**

Dieser Anhang enthält Informationen darüber, wie Sie sicherstellen, dass Sie ein Upgrade von Paketen aus Wheezy durchführen oder diese installieren können, bevor Sie das Upgrade auf Jessie durchführen. Dies sollte nur in besonderen Situationen notwendig sein.

# **A.1 Upgrade Ihres Wheezy-Systems**

Dem Grunde nach ist dies nichts anderes als jedes bisherige Upgrade von Wheezy. Der einzige Unterschied besteht darin, dass Sie zuerst sicherstellen müssen, dass Ihre Paketliste noch Referenzen aus wheezy enthält, wie es in Abschnitt A.2 erklärt ist.

<span id="page-50-1"></span>Falls Sie zum Upgrade Ihres Systems einen Debian-Spiegel nutzen, so erfolgt das Upgrade automatisch auf die neueste Zwischenveröffentlichung (sogenanntes Point-Release) von Wheezy.

# **A.2 Überprüfen Ihrer [Pak](#page-50-2)etquellen**

<span id="page-50-2"></span>Falls sich Zeilen in Ihrer Datei /etc/apt/sources.list auf "stable" beziehen, "verwenden" Sie effektiv schon Jessie. Dies ist möglicherweise nicht das, was Sie möchten, falls Sie noch nicht bereit für das Upgrade sind. Wenn Sie bereits apt-get update ausgeführt haben, können Sie ohne Probleme mit der unten aufgeführten Anweisung wieder auf den alten Zustand zurückkehren.

Falls Sie bereits Pakete aus Jessie installiert haben, ergibt es wahrscheinlich keinen Sinn mehr, Pakete aus Wheezy zu installieren. In diesem Fall müssen Sie selbst entscheiden, ob Sie fortfahren wollen oder nicht. Es besteht die Möglichkeit, zu alten Paketversionen zurückzukehren, dies wird hier aber nicht beschrieben.

Bearbeiten Sie als root die Datei /etc/apt/sources.list mit einem Editor und überprüfen Sie alle Zeilen, die mit deb http: oder deb ftp: beginnen, ob sie Referenzen auf "stable" enthalten. Falls ja, ändern Sie diese von stable auf wheezy.

Falls Zeilen vorkommen, die mit deb file: beginnen, müssen Sie selbst überprüfen, ob der darin angegebene Ort ein Archiv von Wheezy oder Jessie enthält.

#### **WICHTIG**

Ändern Sie keine Zeilen, die mit deb cdrom: anfangen. Dies würde dazu führen, dass die Zeile ungültig wird und Sie **apt-cdrom** erneut ausführen müssen. Es ist kein Problem, falls eine "cdrom"-Quellzeile "unstable" enthält. Dies ist zwar verwirrend, aber normal.

Falls Sie Änderungen vorgenommen haben, speichern Sie die Datei und führen Sie

apt-get update

aus, um die Paketliste erneut einzulesen.

# **A.3 Veraltete Konfigurationsdateien entfernen**

<span id="page-51-0"></span>Bevor Sie Ihr System auf Jessie aktualisieren, wird empfohlen, alte Konfigurationsdateien (wie  $\star$ . dpkg-{new,old}-Dateien in /etc) vom System zu entfernen.

# **A.4 Upgrade von veralteten Locales auf UTF-8**

<span id="page-51-1"></span>Wenn Ihr System lokalisiert ist und eine Locale verwendet, die nicht auf UTF-8 basiert, sollten Sie dringend in Erwägung ziehen, Ihr System auf die Verwendung von UTF-8-Locales umzustellen. In der Vergangenheit wurden Fehler <sup>1</sup>identifiziert, die nur bei Nutzung einer nicht-UTF-8-Locale auftreten. Auf dem Desktop werden solche veralteten Locales nur durch böse Hacks in den Bibliotheksinternas unterstützt, und wir können Benutzern, die sie immer noch verwenden, keine vernünftige Unterstützung anbieten.

Um die Locale Ihres Syste[m](#page-51-2)s zu konfigurieren, können Sie **dpkg-reconfigure locales** ausführen. Wenn Ihnen die Frage gestellt wird, welche Locale Sie als Standard in Ihrem System verwenden möchten, wählen Sie unbedingt eine UTF-8-Locale aus. Zusätzlich sollten Sie die eingestellten Locales Ihrer Systemnutzer kontrollieren und sicherstellen, dass diese keine veralteten Locale-Definitionen in ihren Konfigurationsumgebungen haben.

<span id="page-51-2"></span> $^{\rm 1}$ Wenn bei dem GNOME-Bildschirmschoner Passwörter mit Nicht-ASCII-Zeichen verwendet werden, könnte die Unterstützung für pam\_ldap oder sogar die Funktionalität zur Entsperrung des Bildschirms unzuverlässig sein, wenn UTF-8 nicht genutzt wird. Der GNOME-Bildschirmschoner ist von dem Fehler #599197 (http://bugs.debian.org/599197) betroffen. Der Nautilus-Dateimanager (und alle glib-basierten Programme sowie höchstwahrscheinlich auch alle Qt-basierten Programme) gehen davon aus, dass Dateinamen in UTF-8 kodiert sind, während die Shell voraussetzt, dass sie in der Kodierung der aktuellen Locale kodiert sind. Für die alltägliche Arbeit sind Nicht-ASCII-Dateinamen in solchen Umgebungen nicht nutzbar. Desweiteren erfordert der gnome-orca-Screenreader (der sehbehinderten Benutzern Zugriff auf die GNOME-Desktop-Umgebung erlaubt) seit Squeeze eine UTF-8-Locale; bei Nutzung einer Legacy-Zeiche[nbelegung](http://bugs.debian.org/599197) wird es gnome-orca nicht möglich sein, Fensterinformationen für Desktop-Elemente wie die Nautilus-/GNOME-Leiste oder das Alt-F1-Menü auszulesen.

# **Anhang B**

# **Mitwirkende bei den Veröffentlichungshinweisen**

Viele Leute haben bei den Veröffentlichungshinweisen mitgeholfen. Dazu gehören unter anderen:

Adam Di Carlo, Andreas Barth, Andrei Popescu, Anne Bezemer, Bob Hilliard, Charles Plessy, Christian Perrier, Daniel Baumann, David Prévot, Eddy Petrișor, Emmanuel Kasper, Esko Arajärvi, Frans Pop, Giovanni Rapagnani, Gordon Farquharson, Javier Fernández-Sanguino Peña, Jens Seidel, Jonas Meurer, Jonathan Nieder, Joost van Baal-Ilić, Josip Rodin, Julien Cristau, Justin B Rye, LaMont Jones, Luk Claes, Martin Michlmayr, Michael Biebl, Moritz Mühlenhoff, Niels Thykier, Noah Meyerhans, Noritada Kobayashi, Osamu Aoki, Peter Green, Rob Bradford, Samuel Thibault, Simon Bienlein, Simon Paillard, Stefan Fritsch, Steve Langasek, Steve McIntyre, Tobias Scherer, Vincent McIntyre und W. Martin Borgert. Dieses Dokument wurde in viele Sprachen übersetzt. Vielen Dank an die Übersetzer!

Deutsche Übersetzung von: Holger Wansing, Helge Kreutzmann.

# **Index**

#### **A**

Abiword, 4 Apache, 4

#### **B**

BIND, 4 Blu-ray, [4](#page-9-2)

#### **C**

Callig[ra,](#page-9-2) 4 CD, 4 Courier, [4](#page-9-2)

## **D**

Dia, [4](#page-9-2) DocBoo[k X](#page-9-2)ML, 2 DVD, 4

### **E**

Evol[ut](#page-9-2)ion, 4 Exim, [4](#page-9-2)

#### **G**

GCC, 4 GNO[ME](#page-9-2), 4 GNUcash, 4 GNU[me](#page-9-2)ric, 4

## **K**

KDE, 4

## **L**

LibreOffice, 4 LXDE[,](#page-9-2) 4

## **O**

OpenSSH, 4

## **P**

packages apach[e2](#page-9-2), 30 apt, 2, 15, 16 apt-listchanges, 20 aptitude, 19, 25 base-pass[wd](#page-35-2), 35 bus[yb](#page-7-1)[ox,](#page-20-3) 3[8](#page-21-3) cryptsetup, 35, [38](#page-25-2) dblatex, 2 debian-g[ood](#page-24-0)i[es,](#page-40-4) 19 debian-k[erne](#page-43-3)l-handbook, 23 debian-sec[urity](#page-40-4)[-su](#page-43-3)pport, 5, 27 doc-debi[an](#page-7-1), 42 docbook-xsl, 2 dpkg, 2 games-cont[ent-](#page-47-1)dev, 6 ganeti, 38 gcc, 6 grub-[pc](#page-7-1), 37

hardening-wrapper, 25 how-can-i-help, 42 initramfs-tools, 12, 23 libjpeg-progs, 26 libjpeg-turbo-pr[ogs](#page-47-1), [26](#page-30-3) libreoffice, 25 libv8-3.14, 27 linux-image-\*, [23](#page-31-1) linux-image-amd64, [23](#page-31-1) linux-sourc[e,](#page-30-3) 23 localepurge, [1](#page-32-4)[9](#page-28-4) mediawiki, 28 mplayer, 25 mplayer2, 25 mpv, 25 needrestart, [6](#page-33-4) nodejs, 2[7](#page-30-3) openjdk-6[-\\*,](#page-30-3) 26 openj[dk-](#page-30-3)7-\*, 26 openoffice.o[rg](#page-11-6), 25 openss[h-se](#page-32-4)rv[er,](#page-31-1) 28 perl, 37 php-horde, 6 plymouth, 31, [32,](#page-30-3) 37 popularity-cont[est,](#page-33-4) 19 post[gres](#page-42-4)ql-9.1, 25 postgresql-[9.4](#page-11-6), 25 postgresql-[plp](#page-36-3)[erl-](#page-37-3)[9.1,](#page-42-4) 25 puppetmaster, [28](#page-30-3) python3.2, 25 python3.4, 25 release-notes, [1](#page-30-3) ruby, 25 ruby1.8, 25 ruby1.9.1, [25](#page-30-3) ruby2.1, 25 squid, [26](#page-30-3) squid3, [26](#page-30-3) systemd, 5, [31](#page-30-3), 33, 37 systemd-[shi](#page-30-3)m, 30 syste[md-s](#page-31-1)ysv, 5, 30, 33 sysvinit, [5,](#page-31-1) 13, 33 sysvinit-[cor](#page-10-3)[e,](#page-36-3) [3](#page-35-2)[0,](#page-38-2) 3[2](#page-42-4) tinc, 13 udev, 23 upgrade-[re](#page-10-3)[por](#page-18-2)[t](#page-10-3)[s,](#page-38-2) [1](#page-35-2) upstart, 30 xmlr[off,](#page-18-2) 2 xsltpr[oc,](#page-28-4) 2 Perl, 4 PHP, 4 Postfix, 4 Post[gre](#page-9-2)SQL, [4](#page-7-1)

## **X**

Xfce, [4](#page-9-2)